## Міністерство освіти і науки України Тернопільський національний технічний університет імені Івана Пулюя

Факультет комп'ютерно-інформаційних систем і програмної інженерії

(повна назва факультету ) Кафедра комп'ютерних систем та мереж

(повна назва кафедри)

# **КВАЛІФІКАЦІЙНА РОБОТА**

на здобуття освітнього ступеня

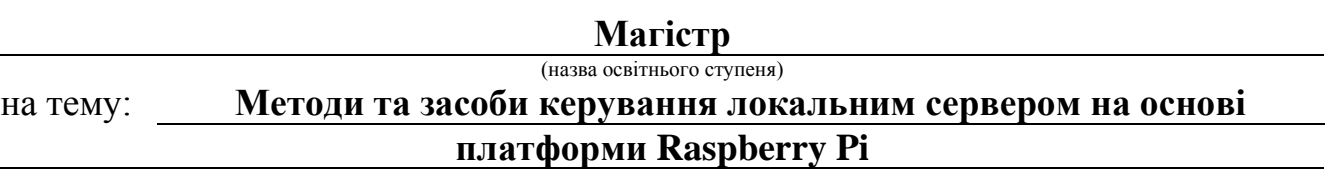

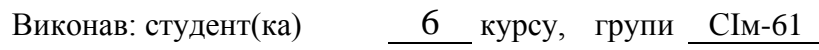

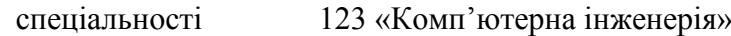

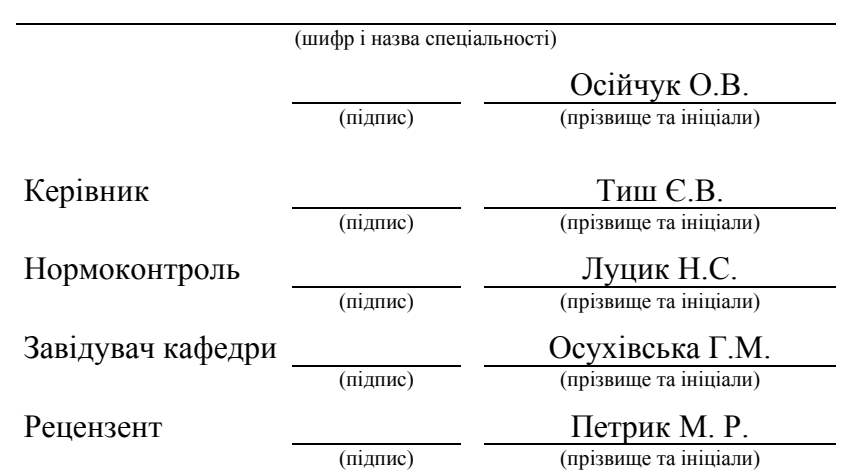

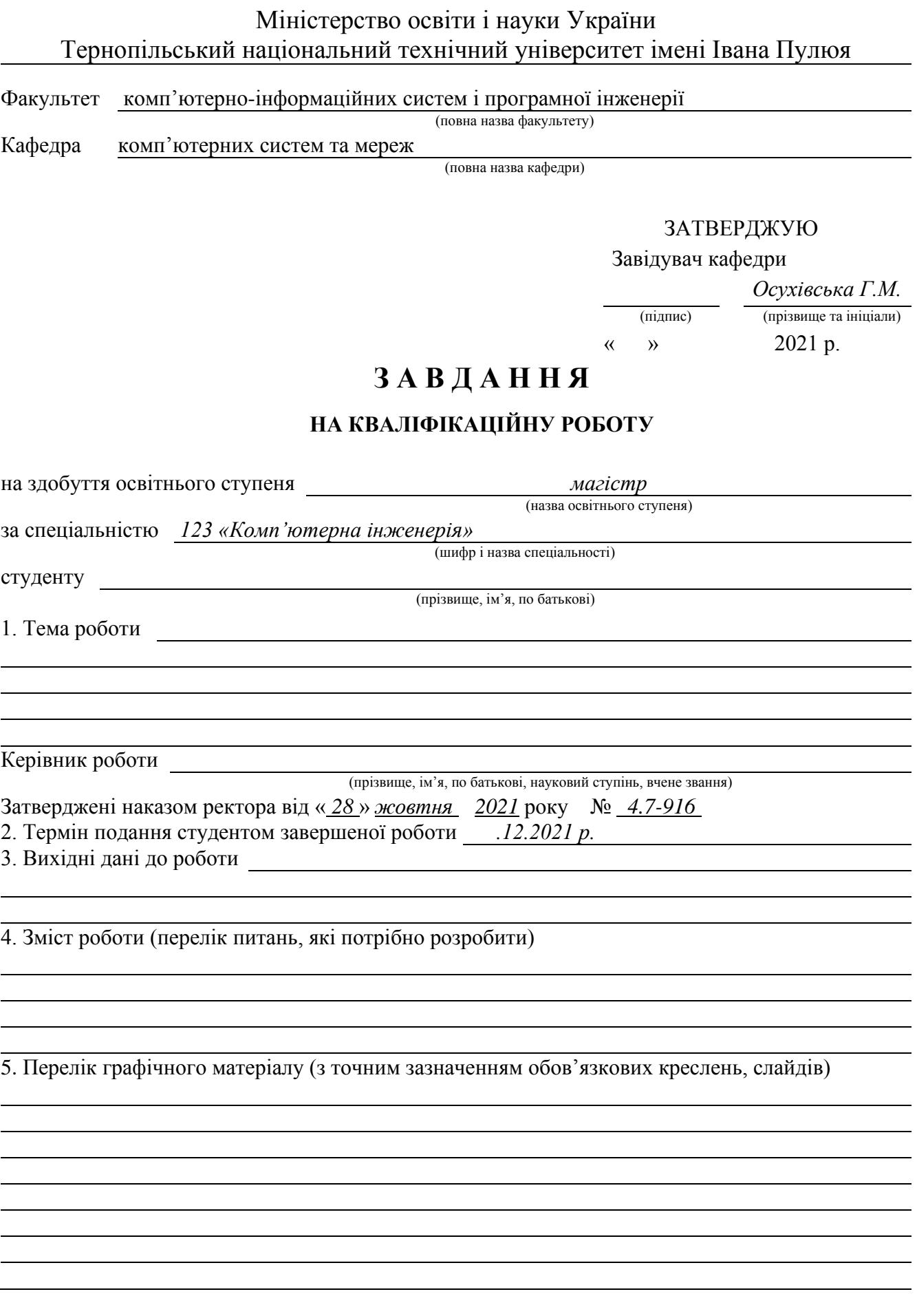

### 6. Консультанти розділів роботи

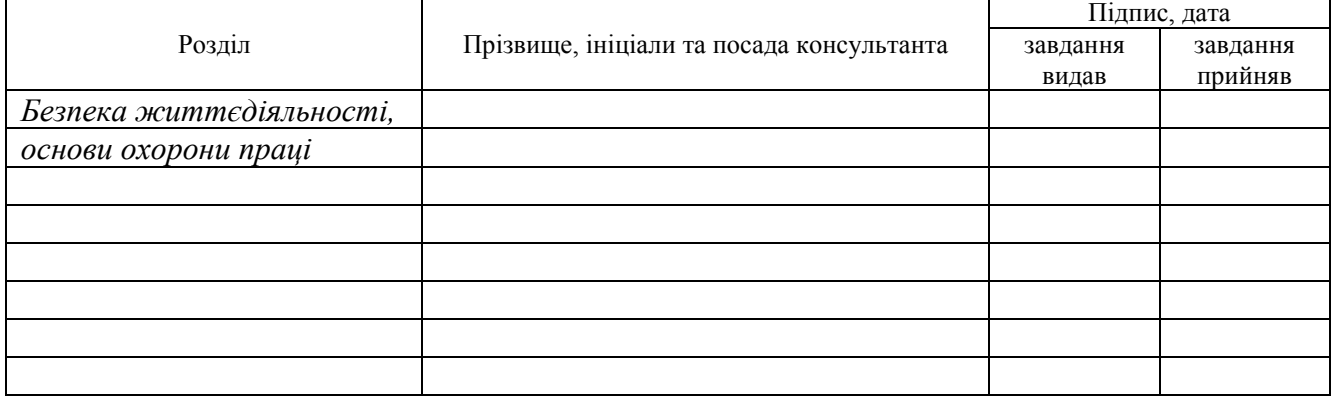

#### 7. Дата видачі завдання

# **КАЛЕНДАРНИЙ ПЛАН**

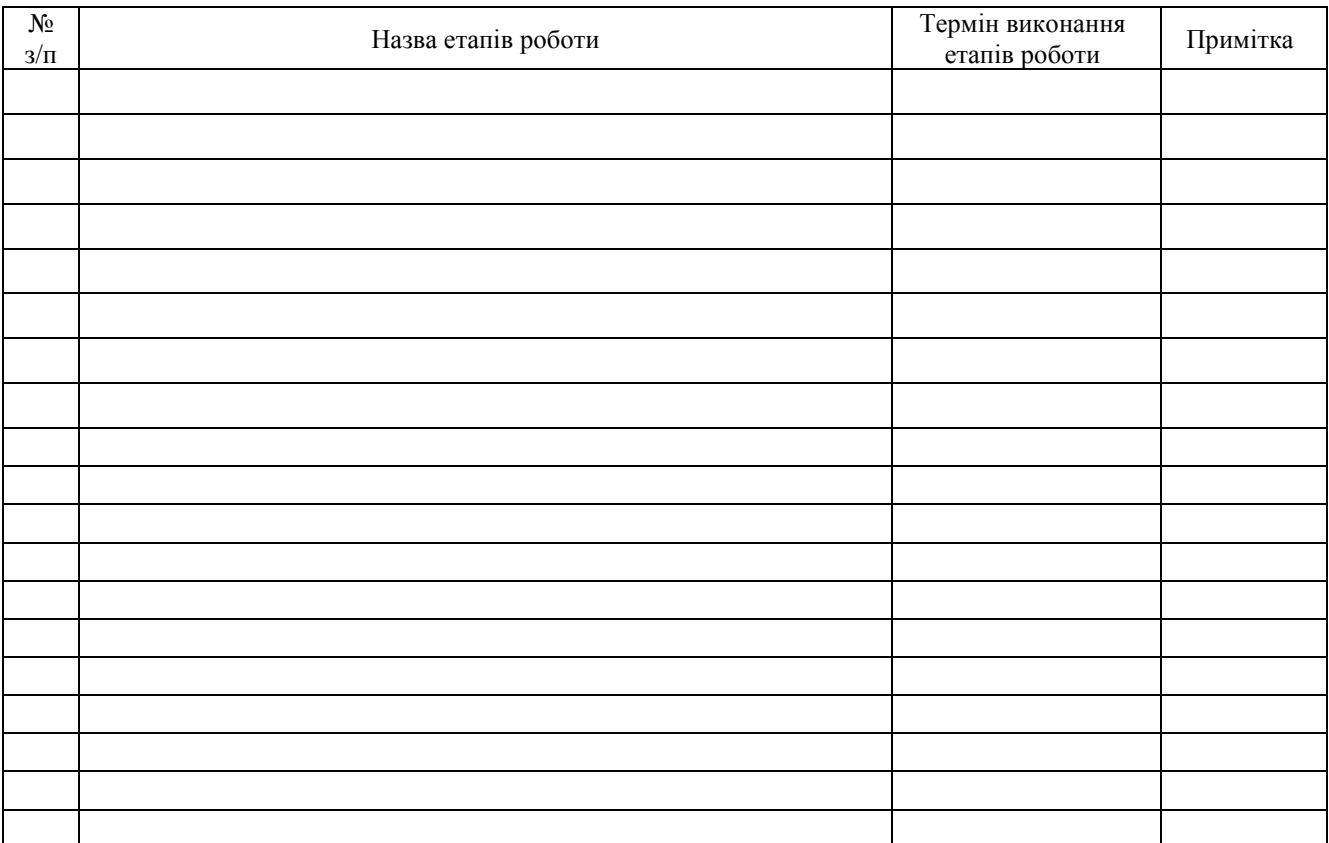

Студент

(підпис) (прізвище та ініціали)

Керівник роботи

(підпис) (прізвище та ініціали)

#### АНОТАЦІЯ

Методи та засоби керування локальним сервером на основі платформи Raspberry Рi // Кваліфікаційна робота // Осійчук Олесь Володимирович // Тернопільський національний технічний університет імені Івана Пулюя, факультет комп'ютерно-інформаційних систем та програмної інженерії, кафедра комп'ютерних систем та мереж, група СІм-61 // Тернопіль, 2021 // с. - , рис. - 16, табл. - 4, аркушів А1 – 8, додат. – 1, бібліогр. – 28.

Ключові слова: СЕРВЕР, ЛОКАЛЬНЕ СХОВИЩЕ, NAS, Raspberry Pi.

У кваліфікаційній роботі розглянуто питання проектування локального сервера на основі платформи Raspberry Pi.

Виконано огляд досліджень іноземних науковців за темою роботи, проведено аналіз популярності використання одноплатних комп'ютерів, визначено їх переваги та недоліки, обрано підходящу плату для використання у роботі. Розглянуто структурну схему одноплатного комп'ютера Raspberry Pi, описано його порти, шини та характеристики виходів. Створено алгоритм передачі даних в кліент-серверному середовищі. Здійснено конфігурацію та налаштування Raspberry Pi, організацію роботи протоколу Samba, підключення веб-сервера з використанням LAMP.

Результати роботи використовуються в домашніх умовах та можуть бути використанні і в технологічній сфері діяльності.

#### ANNOTATION

Methods and tools for local server management based on the Raspberry Рi platform // Oseechuk Oles // Ternopil Ivan Puluj National Technical University, Faculty of Computer Information Systems and Software Engineering, Department of computer systems and Networks, group СІм-61 // Ternopil, 2021 / / p. – , fig. – 16, tab. – 4, sheets A1 – 8, addit.  $-1$ , bibliography.  $-28$ .

Key words: SERVER, SAMBA, NAS, Raspberry pi, SBC.

The qualification work considers the design of a local server based on the Raspberry Pi platform. A review of research by foreign scholars on the topic of work, an analysis of the popularity of the use of single-board computers, identified their advantages and disadvantages, selected a suitable fee for use in the work. The block diagram of a Raspberry Pi single board computer is considered, its ports, buses and output characteristics are described. An algorithm for data transfer in a client-server environment has been created. Configured and configured Raspberry Pi, organized the Samba protocol, connected a web server using LAMP. The results of the work are used at home and can be used in the technological field.

### ПЕРЕЛІК УМОВНИХ ПОЗНАЧЕНЬ, СИМВОЛІВ І ТЕРМІНІВ

NAS (Network-attached storage) – Мережева система зберігання даних.

SBC – Одноплатний комп'ютер

UART (Universal Asynchronous Receiver / Transmitter) – Універсальний асинхронний приймач/передавач

SMB (Server Message Block) – Протокол прикладного рівня.

# 3MICT

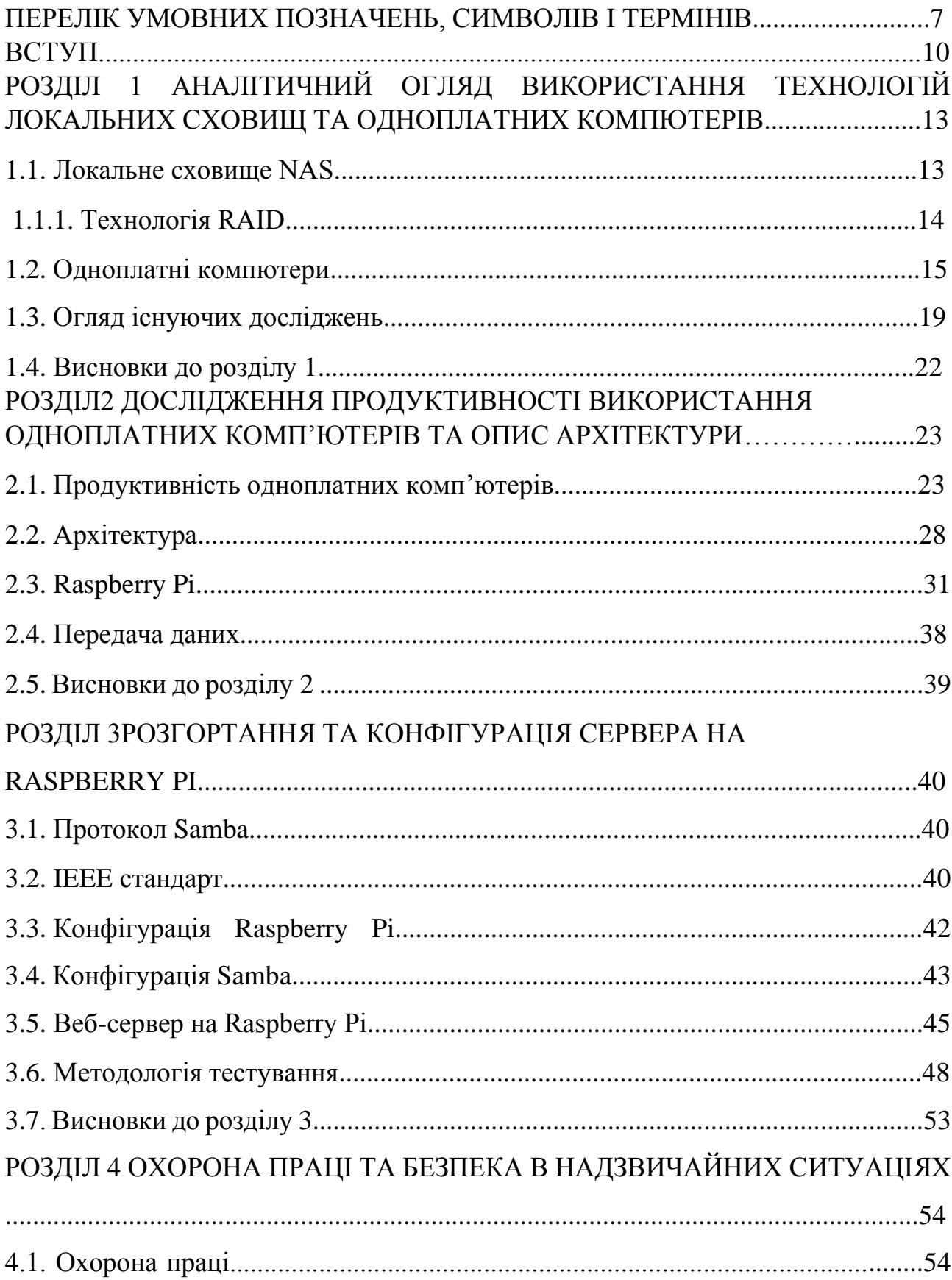

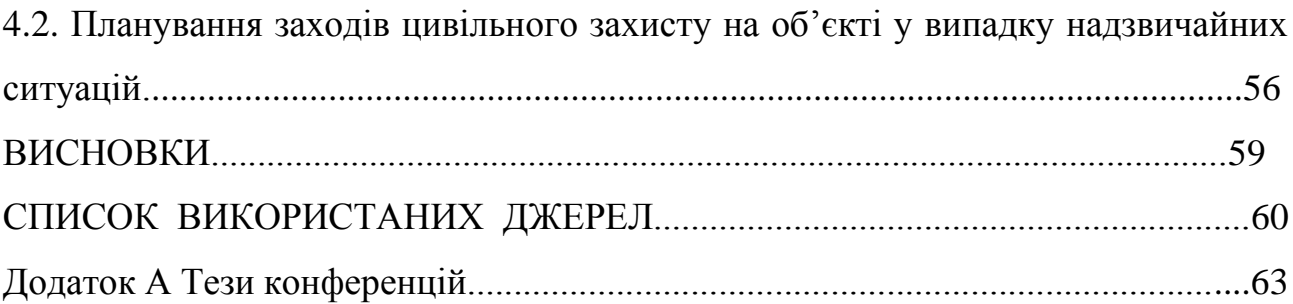

#### ВСТУП

**Актуальність теми.** Всебічний розвиток інформаційних технологій знаходиться на піковому рівні. На даний час, за прогнозами, кількість розумних девайсів налічує декілька десятків мільярдів, таке захоплення мережевими доменами та хмарами потребує збільшення обсягів пам'яті щодня. Щораз більший попит ринку на збільшення ємності сховищ в основному пов'язаний з нашою залежністю від Інтернету. Мережеве сховище (NAS) надає виділений файловий сервер для керування всіма типами файлів. Це незалежний накопичувач, який підключається безпосередньо до мережі. Завдяки його доступності, до нього може отримати доступ будь-яка кількість різноманітних клієнтів.

Сучасні міні-комп'ютери використовують технологію "plug and play", що означає «ввімкни і грай». Для створення повноцінного PC лише потрібно під'єднати USB-порт до дисплею і все запрацює. Одразу підключиться глобальна мережа та з'явиться доступ до web-браузерів. Сьогодні на ринку доступні пристрої для зберігання даних, що мають дуже завищені ціни і не дають можливості вдосконалюватись. Інший аспект, який слід враховувати, те що у більшості випадків ці пристрої споживають дуже багато електроенергії.

Запропонований підхід спрямований на впровадження недорогої системи NAS, яка проста у використанні та налаштуванні, яка також містить додаткові функції безпеки та можливості Інтернет-сервера. Це дозволяє економити електроенергію та забезпечує доступ до даних у мережі та поза нею.

**Мета і завдання дослідження.** Метою роботи є створення локального сервера на основі платформи Raspberry Рi.

Для досягнення поставленої мети необхідно виконати такі задачі:

провести огляд публікацій, в яких досліджувалися роботи локальних серверів та одноплатних комп'ютерів;

− обґрунтувати методи використання Raspberry Рi та утиліт для розгортання локального сервера;

− розгорнути локальне сховище для зберігання та розповсюдження даних в локальній мережі;

зконфігурувати одноплатний комп'ютер Raspberry Pi та встановити усі необхідні утиліти для його функціонування;

протестувати та оцінити передачу даних в межах локальної мережі.

**Об'єкт дослідження**. Технологія локального зберігання файлів з використанням міні-комп'ютера Raspberry Pi та реалізація мережевого протоколу Samba.

**Предмет дослідження**. Домашнє портативне локальне сховище.

#### **Методи дослідження**.

Для розв'язку поставлених задач використано наступні методи:

аналіз та узагальнення – для дослідження публікацій по темі кваліфікаційної роботи;

проектування та адміністрування – при розробці топології системи та конфігурування веб-сервера ;

експеримент та тестування – для апробації результатів кваліфікаційної роботи.

**Наукова новизна одержаних результатів.** Вперше розроблено та аналітично описано апаратне та програмне забезпечення для керування локальним сервером на основі платформи Raspberry Pi з визначенням продуктивності роботи та швидкості передавання даних.

**Практичне значення одержаних результатів.** Результати роботи використовуються в домашніх умовах та можуть бути використанні і в технологічній сфері діяльності.

**Публікації.** Результати дослідження апробовано на ІХ Міжнародній науково-технічній практичної конференції молодих учених та студентів «Інформаційні моделі, системи та технології» Тернопільського національного технічного університету імені Івана Пулюя (8-9 грудня 2021 р.) у вигляді опублікованих тез.

**Структура роботи.** Робота складається з пояснювальної записки та графічної частини. Пояснювальна записка складається із вступу, чотирьох розділів, висновків, списку використаних джерел та додатків.

#### РОЗДІЛ 1

# АНАЛІТИЧНИЙ ОГЛЯД ВИКОРИСТАННЯ ТЕХНОЛОГІЙ ЛОКАЛЬНИХ СХОВИЩ ТА ОДНОПЛАТНИХ КОМПЮТЕРІВ

#### 1.1. Локальне сховище NAS

Сервер NAS (Network-attached storage) — це сервер для зберігання даних на комп'ютері, який забезпечує доступ до його даних групі клієнтів у мережі, через апаратне і програмне забезпечення та конфігурацію. Найпоширеніші пристрої віддаленого зберігання даних, які використовуються як у бізнесі, так і вдома – це NAS або мережеве сховище [1]. NAS – це пристрій, який виконує функцію мережевого сховища для користувачів мережі, які знаходяться в діапазоні доступу. Найпоширенішою особливістю NAS є надлишковість за допомогою такої функції, як RAID або певна форма хмарного резервного копіювання. Надмірність, швидкість і стійкість пристрою буде змінюватися в залежності від якості пристрою, а також від класу передбачуваного середовища. Пристрій бізнес-класу, як правило, пропонує більш високу підтримувану потужність і більшу стійкість резервування даних та інші високоякісні функції, яких немає на споживчих пристроях. Сховище, підключене до мережі – це комбінація процесора, пам'яті, дискового сховища та операційної системи. Системи NAS зазвичай мають доступ до мережі IP. Існує кілька понять, що стосуються запропонованої системи:

- − сховище, підключене до мережі;
- − елементи мережі для зберігання даних;
- − веб-сервер.

Найбільш вражаюча функція NAS полягає в тому, що зберігання даних може бути централізованим навіть під час використання гетерогенних операційних систем. Зазвичай NAS місттить в основному 4 шари: сховище, файлову систему, мережі та додатки. Файлова система, яку використовує NAS називається мережевою файловою системою (NFS). Рівень додатків NAS

складається з різного програмного забезпечення за допомогою якого можна підключитися до Інтернету. В NAS немає необхідності в пристроях зберігання, які фізично підключенні до комп'ютера, натомість вони можуть бути підключені безпосередньо до комп'ютера через стек протоколів TCP/IP, це дозволяє кількома комп'ютерами використовувати той самий простір для зберігання в будь-який момент часу, таким чином зменшуючи витрати на централізоване управління жорстким диском. Вони забезпечують обмін даними між різними платформи, які допомагають організаціям автоматизувати та полегшити управління даними. За встановлення прямого та непрямого зв'язку між кількома серверами і сховищами відповідають елементи мережі для забезпечення зберігання. Є два основні види елементів зберігання: апаратні та програмні.

#### 1.1.1. Технологія RAID

RAID або резервний масив незалежних дисків — це технологія зберігання даних з'єднанням кількох дисків разом для досягнення певної мети залежно від RAID рівня. Це може бути надмірність, продуктивність або певною мірою баланс між надмірністю та продуктивністю.

Існують наступні рівні RAID:

RAID 0, називають чергуванням, використовує 2 або більше дисків для розподілу даних між ними, результатом цього є підвищення продуктивності, оскільки дані можуть бути доступні через окремі виводи водночас, що забезпечує теоретичне подвоєння продуктивності. Це також подвоює ємність найменшого диска в масиві. RAID 0 має певні переваги, але він супроводжується ризиком втрати всіх даних одним із дисків масиву, що виходить з ладу, оскільки дані рівномірно розподіляються між дисками, через це RAID 0 не рекомендується використовувати для будь-яких важливих даних, які не можна відтворити чи повторно завантажити.

RAID 1, також відомий як дзеркальне відображення, використовує два або більше дисків, копіями яких є диски один одного. Це означає, що навіть якщо один диск виходить з ладу, масив можна перебудувати з файлу диска, що залишився. Масив RAID 1 дорівнює розміру найменшого диска в масиві. Продуктивність читання масиву RAID 1 теоретично може бути загальною швидкістю читання дисків у масиві, оскільки дані записуються на обидва диски зі швидкістю запису масиву, то час запису буде найповільнішим в масиві.

RAID 5, також відомий як чергування з парністю, використовує 3 або більше дисків. У цьому масиві кожен диск має частину інформації, необхідної для відновлення даних. Масив розбитий таким чином, що масив можна відновити, якщо один диск виходить з ладу, це називається диском паритету, за рахунок цього один диск масиву отримує відмовостійкість до повної втрати даних. Зчитування RAID 5 може бути дуже швидким, оскільки дані можна зчитувати з кожного диска масиву. Швидкість запису вища, ніж на одному диску, але буде повільніше, ніж у RAID 0 з однаковою кількістю дисків. Швидкість запису також може бути уповільнена, оскільки сектор паритету потрібно буде переписати. Це означає, що навіть невелика зміна даних в масиві вимагатиме запису на кожному диску окремо, це називається посиленням запису.

RAID 6 використовує 2 диски з парністю, це означає, що 2 диски можуть вийти з ладу до того, як стане масив невідновлюваний. Для RAID 6 потрібні щонайменше 4 диски, які реалізувати дорожче через кількість дисків, необхідних для масиву. RAID 6 має деяке зниження продуктивності запису через необхідні обчислення парності.

Комбіновані рівні RAID також існують, коли у випадку RAID 10 (один, нуль) обидва мають дзеркальне відображення то смуги виконуються одночасно. Це означає, що масив має переваги в продуктивності завдяки масиву RAID 0 і стійкість, яку забезпечує RAID 1, однак, якщо 2 диски в одній групі виходять з ладу, дані не можна буде відновити.

#### 1.2. Одноплатні комп'ютери

Одноплатні комп'ютери мають широкий спектр використання та цільові ринки від простого комп'ютера до платформи розробки для широкого кола проектів від метеостанцій до систем медіа-центрів. Основною метою багатьох з цих пристроїв є надання засобів розробки для ширшої аудиторії, знизивши вартість і створивши набір ресурсів для користувачів, що вивчають комп'ютери та комп'ютерне програмування. Багато SBC пристроїв підтримують програму Scratch, яка призначена для навчання дітей Python і використовується в школах. Одним з найбільш успішних одноплатних комп'ютерів є Raspberry Pi. На вебсайті Raspberry Pi Foundation зазначено, що «The Raspberry Pi Foundation — це британська благодійна організація, яка працює над тим, щоб надати силу створення цифрових продуктів в руках людей у всьому світі... Ми надаємо недорогі високопродуктивні комп'ютери, які люди використовують для навчання та вирішення проблем. Ми надаємо роз'яснювальну роботу та освіту, щоб допомогти більшій кількості людей доступ до обчислень і цифрового виготовлення. Ми розробляємо безкоштовні ресурси, щоб допомогти людям навчатися про комп'ютери та як робити речі за допомогою комп'ютерів, а також підготувати викладачів, які може спрямовувати інших людей вчитися» [14].

Одноплатні комп'ютери зазвичай використовують систему на чіпі або SOC на основі Arm core design. Конкретний чіп або ядра, які використовуються, будуть залежати від використання пристрою, наприклад, якщо високопродуктивний пристрій може мати велику кількість ядер і тактову частоту, тоді як інший пристрій може зосередитися на енергоефективності і потенційно нижчій тактовій частоті для зниження потужності споживання, передбачуване використання пристрою зазвичай регулюється специфікаціями пристрою. У той час як лінія Raspberry Pi є однією з найбільш впізнаваних імен у одноплатній комп'ютерів існує цілий ряд інших пристроїв, які призначені для більш конкретних ринків або для завдань з більш високою продуктивністю, ніж Pi. Прикладом цього є плата Asus Tinker Board, яка пропонує функції, які можуть бути відсутні у лінійці Pi, як-от 1 Гб Ethernet і більша ємність оперативної пам'яті на борту включаючи Bluetooth і Wi-Fi, функції які бли відсутні в лінійці Pi до випуску Pi 3. Tinker Board має цілий ряд програмного забезпечення, включеного в власний Debian на базі операційної системи TinkerOS. Asus стверджує, що SoC

на Tinker Board пропонує вищу продуктивність плати,ніж конкуренти з тактовою частотою чіпа до 1,8 ГГц з графіками порівняння Tinker Board переміг конкурента SBC, яким може бути Raspberry Pi 3, причому плата Tinker показала найкращі результати в усіх тестах перераховані.

Odroid — це лінійка одноплатних комп'ютерів південнокорейської компанії під назвою Hardkernel Co випустила кілька плат з моменту їх першої в 2009 році. Однак плати Odroid в основному розроблені для операційної системи Android, їхні плати також підтримуватимуть ряд операційних систем на базі Linux, таких як Ubuntu. Пристрої Odroid, як правило, зосереджуються на більш високоякісних функціях, яких не вистачає іншим одноплатним комп'ютерам, такі як 1 ГБ Ethernet USB 3 і більше оперативної пам'ятті. Однак через ці високоякісні характеристики та доставку з Кореї пристрої Odroid може бути дуже дорогим у порівнянні з іншими одноплатними комп'ютерами. Підтримка ОС для пристроїв Odroid може бути проблемою і пристрій може спричинити при використанні.

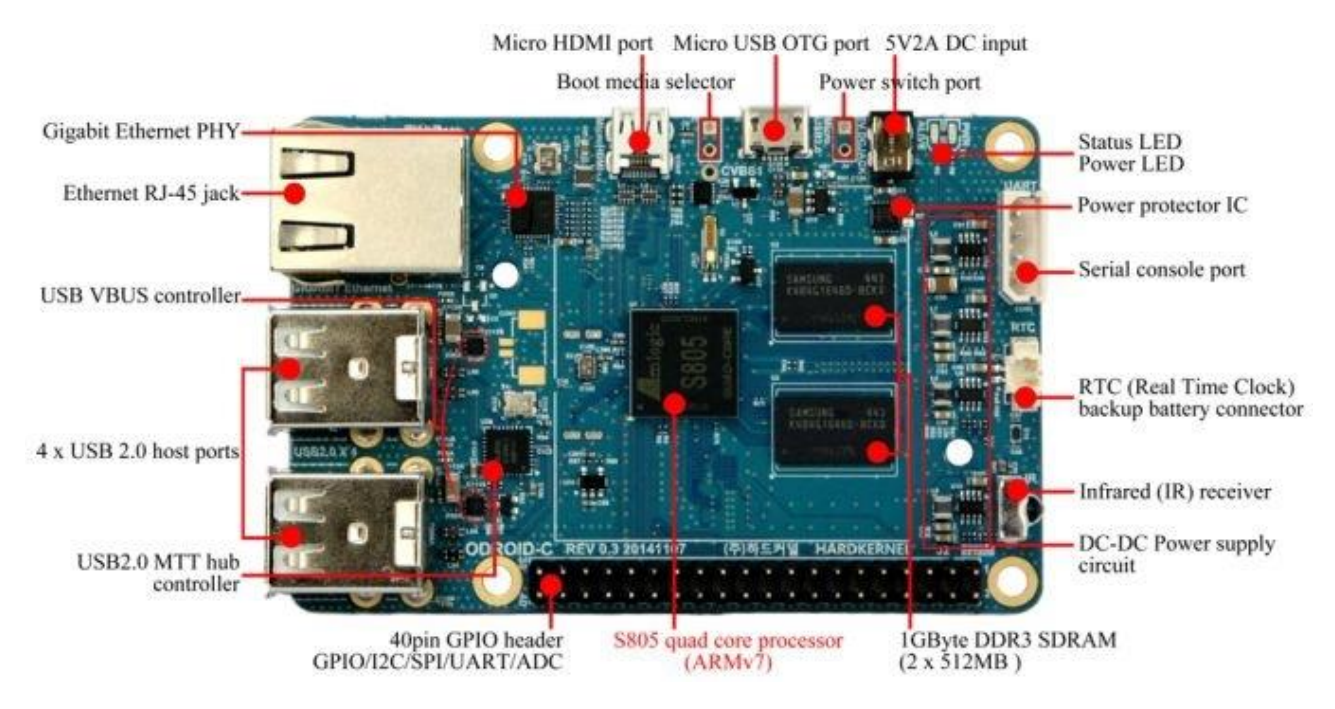

Рис. 1.1. Плата ODROID-C1

Odroid (див.рис.1.1) може використовувати карту micro SD для свого завантажувального пристрою, як і багато інших одноплатних плат комп'ютери,

однак, можна додати додаткову флеш-карту eMMC, яка пропонує вищу продуктивність читання та запису в порівнянні з картою micro SD класу UHS-1. Для багатьох пристроїв лінійки Odroid також потрібен штекерний роз'єм з високою силою струму та блок живлення, який не входить до комплекту пристрою. Це ще більше збільшує вартість порівняно з іншими одноплатними комп'ютерами, які не мають джерела живлення, але повсюдно поширений і широко доступний роз'єм micro USB може живитися від нього і звичайний зарядний пристрій для телефону.

Arduino (див.рис.1.2) - це апаратна платформа з відкритим вихідним кодом, компанія також виробляє плати для широкого спектру додатків, а користувачам надає можливість створювати власні дошки. Arduino краще описати більше як мікроконтролер, ніж одноплатний комп'ютер.

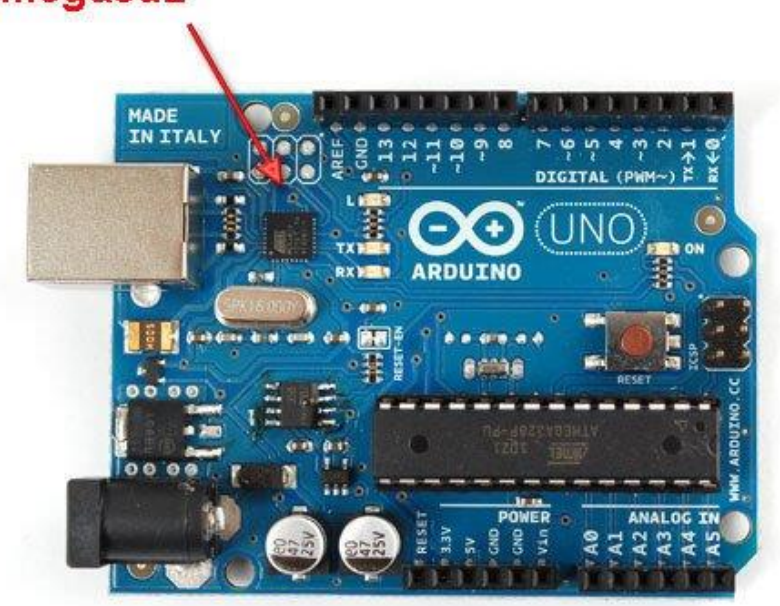

## Atmega8u2

Рис. 1.2. Плата Arduino Atmega8u2

C.H.I.P. комп'ютер – це одноплатний комп'ютер, випущений Next Thing Co подібний ринок до оригінального Raspberry Pi з нижчою ціною з їхнім сайтом C.H.I.P став «Першим у світі комп'ютером за 9 доларів». C.H.I.P запропонував кращий набір функцій за свою ціну і на пропонований час має ключові функції, яких не вистачає Raspberry Pi Zero, такі як Bluetooth і Wi-Fi на борту. C.H.I.P поставляється з 4 ГБ вбудованого сховища, що зменшує кількість деталей, необхідних для запуску пристрою.

#### 1.3. Огляд існуючих досліджень

У [3] розглянуто проект захисту мережі шляхом впровадження VPN на Raspberry Pi, що є зручною альтернативою лише з кількома інструментами та конфігурацією кодування (рис.1.3). До того ж він ще дешевший і портативний для використання на будь-яких пристроях після невеликого налаштування. Цей недорогий продукт також може допомогти вам оптимізована швидкість Інтернету під час перегляду та потокового відео. Крім того, ця система дає вам повний контроль над вашою приватною мережею, що дозволяє вам без ризиків серфінгу або несанкціонованого доступу до даних і файлів у вашій домашній мережі. Інструмент абсолютно стабільний, який може нормально працювати на пристроях, оскільки IP-адреса сервера може змінюватися відповідно до провайдера. Сподіваюся, ця система допоможе запобігти будь-якому вразливості нашого мережевого підключення.

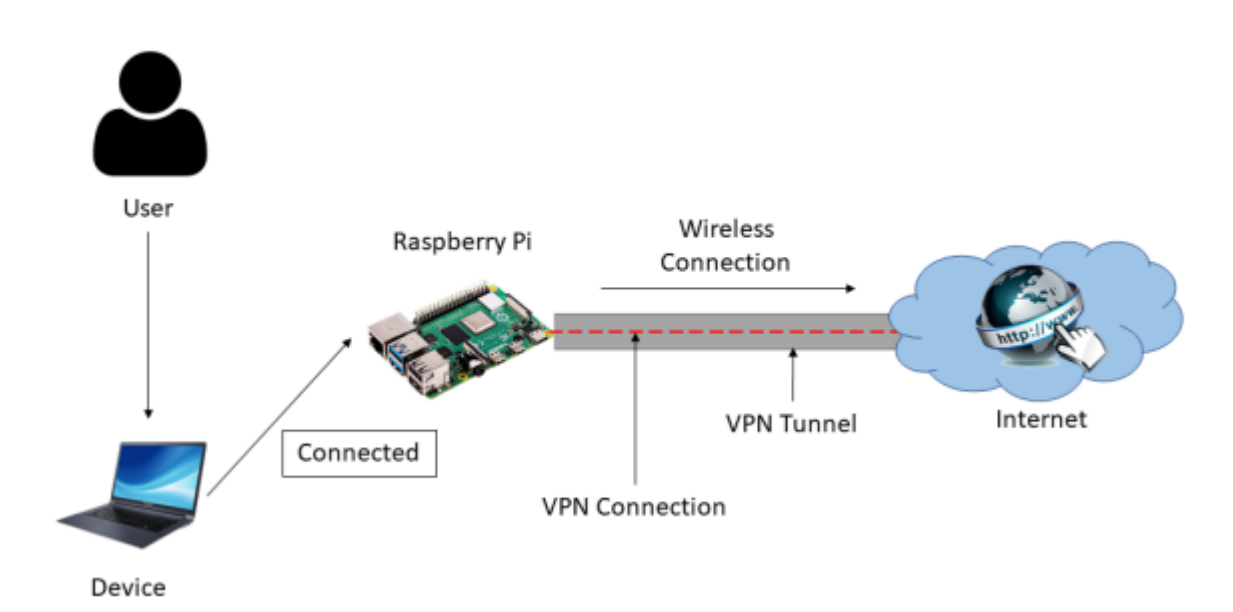

Рис. 1.3. Структура VPN мережі

На основі рис. 1.3 користувач повинен підключити пристрій до Raspberry Pi, щоб мати підключення до VPN. В Raspberry Pi потрібно налаштувати шлюз за замовчуванням для пристрою, за яким можна надіслати дані на Raspberry Pi, що служить хостом пересилання інші мережі. Після налаштування VPN і Raspberry Pi між ними створено з'єднання для доступ до Інтернету. Система захистить всі дані, що проходять через VPN-тунель. Користувач може безпечно переглядати, не турбуючись про витік даних третьою стороною.

Студенти Технологічного університету Сумбава [4] та викладачі мають труднощі в обміні файлами між комп'ютерами, оскільки базові комп'ютери лабораторіях та Advanced Computer Laboratory не мають серверного комп'ютера, тому передача файлів триває довго за допомогою флеш-накопичувача USB. Щоб подолати цю проблему, був розроблений центр обробки даних з використанням мережевого сховища (NAS), операційна система керує розподілом даних, і мікропроцесор як сервер станє центром розподілу даних. Для ринкових умов існує вже кілька видів продуктів NAS, таких як QNAP, Synology та Asustor, але ціни на ці продукти відносно дорогі, тому дослідники створили центри обробки даних з використанням операційної системи NAS і Raspberry Pi 3, що за ціною дешевше та ефективніше.

Загальне проектування комп'ютерних мереж у комп'ютерної лабораторії університету Сумбава показано на рис. 1.4.

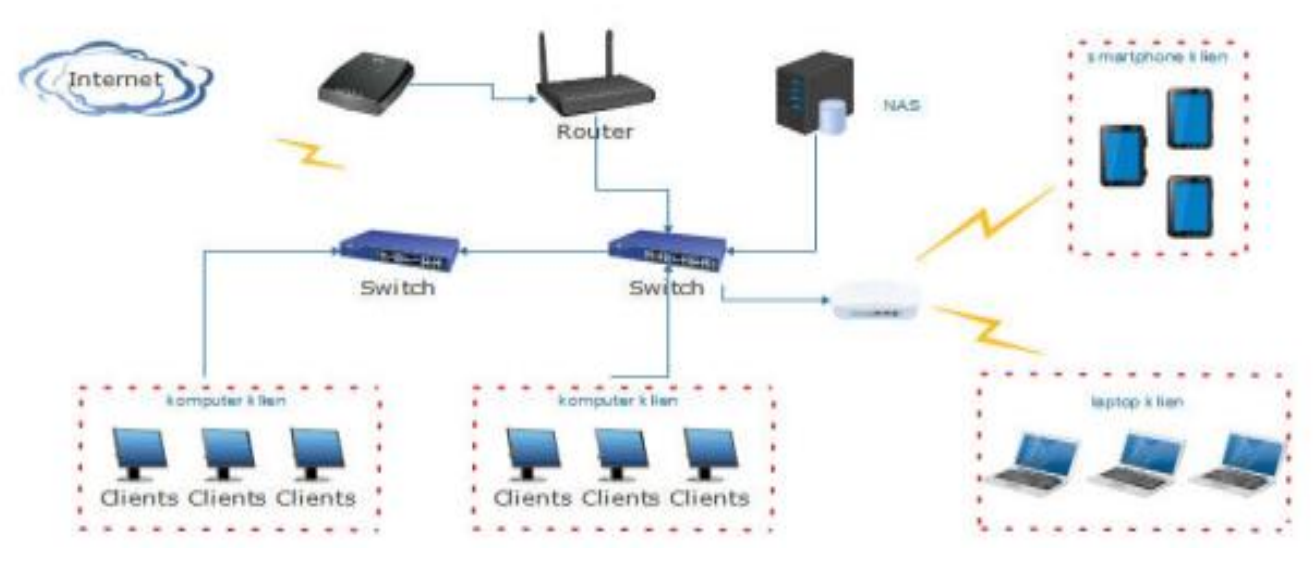

Рис. 1.4. Загальне проектування мережі

Щоб мати доступ до клієнта NAS з базових і розширених комп'ютерних лабораторій, які підключені через комутатор 2 клієнти, які використовують ноутбуки та смартфони, будуть підключені через точку доступу (AP), яка потім буде підключена до комутатора 1. NAS і маршрутизатор також буде підключено до перемикача 1, з маршрутизатора буде підключений модем, а модем - до Інтернету (ISP).

Робота [5] свідчить про те, що мета платформи є «освіта з використанням ІКТ», на відміну від комп'ютерної освіти, на якій більшість інших проекти на основі Pi концентруються. Обладнання Pi дуже мале і має досить низьку вартість, що полегшує отримання його учнями для домашнього використання, на додаток до його очевидного використання в школах, для чого це в першу чергу воно призначене.

Для пропонованого методу створюється програма для Android, Raspberry Pi & Wi-Fi адаптер для забезпечення бездротової мережі для передавання дуплексних даних між адміністративним блоком і студентами через точки доступу, якщо вони доступні в одній мережі. Raspberry Pi в своему складі має USB порти, до них під'єднується сховище для зберігання даних портів, ніби жорсткий диск підключений. 5V/2 А електроенергії подається на RPi, SD-карта вставляється в слот для карти, пристрої введення, як-от клавіатура, і вказівний пристрій, як-от миша підключаються до USB-порту. Через порт HDMI підключається монітор. Маршрутизатор Wi-Fi підключений і генерує статичний IP-адрес.

На рис. 1.5. показана експериментальна установка проекту. Після того, як базове налаштування виконано, від маршрутизатора отримано статичний, до якого можна підключити всі пристрої.

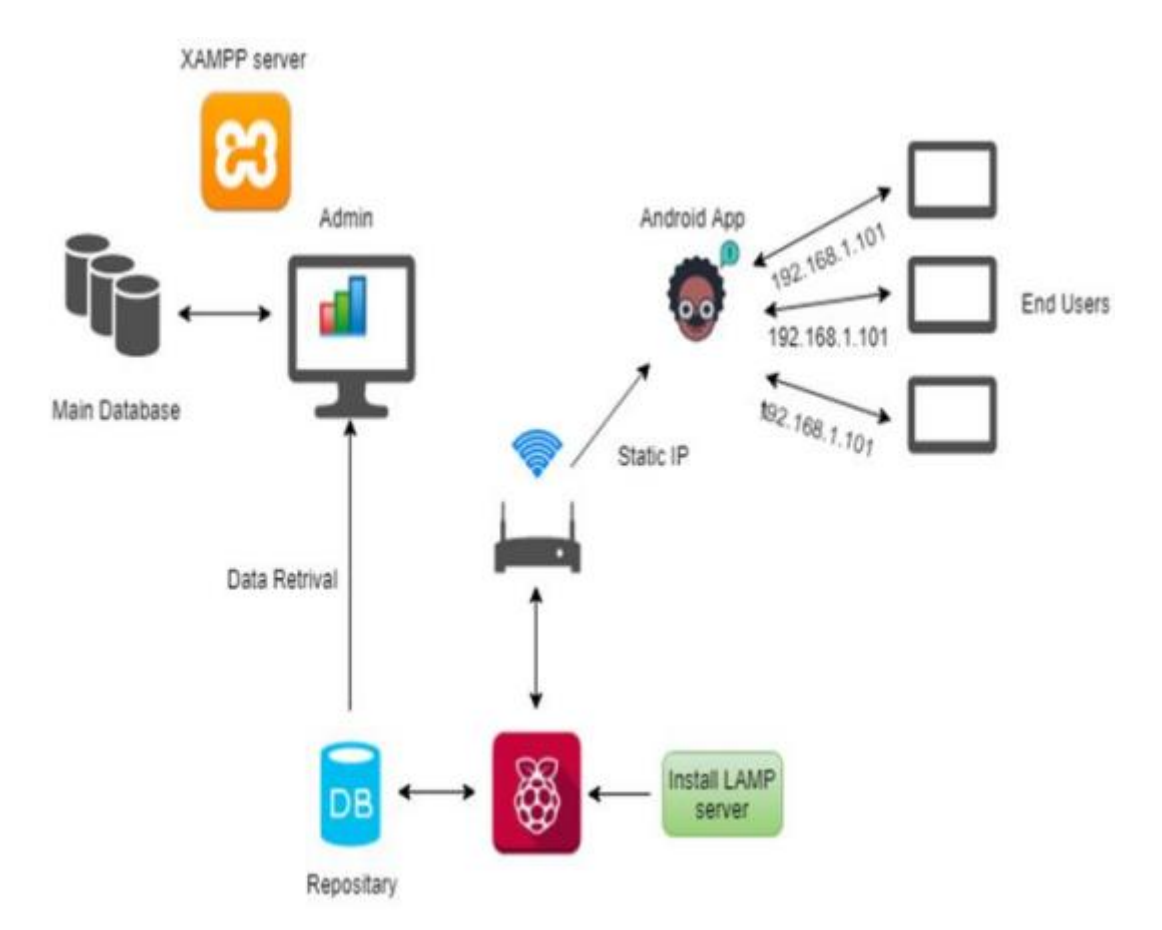

Рис. 1.5. Експериментальна установка Raspberry Pi

### 1.4. Висновки до розділу 1

У першому розділі кваліфікаційної роботи було проаналізовано що собою являють локальні сховища, визначено їх сильні і слабкі сторони. В результаті аналізу виявлено, що найвигіднішим для даного проекту є використання NAS сховища, через їхню властивість централізованого керування та здатність до надлишковості з технологією RAID.

При аналізі різних моделей одноплатних комп'ютерів, було встановлено, що оптимальним є Raspberry Pi, через його доступну ціну та легкість конфігурації. В ході роботи був здійснений огляд досліджень у сфері використання Raspberry Pi у різних проектах.

#### РОЗДІЛ 2

# ДОСЛІДЖЕННЯ ПРОДУКТИВНОСТІ ВИКОРИСТАННЯ ОДНОПЛАТНИХ КОМП'ЮТЕРІВ ТА ОПИС АРХІТЕКТУРИ

#### 2.1. Продуктивність одноплатних комп'ютерів

Запропоновано метод порівняльного аналізу, його функціонування продемонстровано шляхом порівняння шести різних SBC, а саме Banana Pi, Beaglebone Black, Cubieboard2, Odroid-U3+, Radxa Rock Lite і Raspberry Pi Модель B+. Результатом буде з'ясовано, який SBC слід використовувати для створення локального сервера. Мета полягає в тому, щоб перевірити ряд SBC від різних постачальників, щоб дізнатися, якого з них слід вибрати створення локального сервера. При розрахунках враховано кілька факторів, а саме: обчислювальна потужність, розмір і швидкість пам'яті, швидкість передавання є основними факторами. Нагрівання плати також важливий чинник для витрат на експлуатацію і для охолодження. Розмір також має значення, якщо їх велика кількість елементи будуються разом. Підтримка стандартних дистрибутивів Linux істотно підвищує зручність використання, не менш важлива ціна пристроїв, що розглядаються, оскільки однією з найголовніших переваг даного проекту є економність. Для оцінювання продуктивності та порівняння характеристик найбільш точним чином, виконаємо моделювання дискретних подій. Для порівняльного аналізу, ми використали симулятор дискретних подій OMNeT++ [8] та його зразок моделі CQN (Closed Queuing Network). Вперше використавши запропонований метод порівняльного аналізу для оцінки обчислювальної потужності для порівняння шести SBC, щоб дізнатися, який з них буде найкращим вибором для розгортання локального сервера. Основна мета полягала у перевірці запропонованого методу. Спочатку надаємо перевірені SBC з їх найважливішими параметри. Узагальнюємо метод порівняльного аналізу з моделлю CQN. Представляємо результати порівняльного аналізу та обговорення їх. Представляємо наші експерименти і результати з

експериментальним гетерогенним кластером. Представити наші результати вимірювань розміру та споживання електроенергії і зробити остаточне порівняння перевірених пристроїв. Для порівняння було відібрано шість SBC. Raspberry Pi є одним із найпопулярніших SBC. Banana pі був обраний, тому що він має мережевий адаптер Gigabit Ethernet, який є ще не дуже поширений серед SBC сьогодні. Odroid-U3+ був обраний через його високу тактову частоту чотирьохядерного ЦП. Radxa Rock Lite був обраний як альтернатива з чотирьма ядрами ЦП. Cubieborad2 містить вбудоване сховище інтерфейс SATA II, який можна використовувати для підключення SSD. У таблиці 2.1 наведено характеристику центрального процесора та поточні ціни на плату.

#### *Таблиця 2.1*

| Назва             | Архітектура          | <b>Тип CPU</b>   | Кількість      | Частота    | Ціна  |
|-------------------|----------------------|------------------|----------------|------------|-------|
|                   | <b>CPU</b>           |                  | ядер           | <b>CPU</b> | (USD) |
| Banana pi         | <b>ARM Cortex A7</b> | A11Winner A20    | $\overline{2}$ | 1000       | 39.50 |
| <b>BeagleBone</b> | <b>ARM Cortex A8</b> | <b>TI AM3359</b> | 1              | 1000       | 55.00 |
| <b>Black</b>      |                      |                  |                |            |       |
| Cubieboard2       | <b>ARM Cortex A7</b> | A11Winner A20    | $\overline{2}$ | 1000       | 59.00 |
| <b>ODROID-</b>    | <b>ARM</b> Cortex A9 | Samsung          | $\overline{4}$ | 1700       | 69.00 |
| $U3+$             |                      | Exynos 4412      |                |            |       |
| Radxa Rock        | <b>ARM Cortex A9</b> | Rockchip         | $\overline{4}$ | 1600       | 59.00 |
| Lite              |                      | <b>RK3188</b>    |                |            |       |
| Raspberry         | ARM1176JZ(F)         | <b>Broadcom</b>  | 1              | 700        | 35.00 |
| $Pi B+$           |                      | <b>BCM2835</b>   |                |            |       |

**Перелік одноплатних комп'ютерів та характеристика їх CPU**

Спочатку була запропонована мережа закритої черги (CQN). для вимірювання продуктивності дискретної події моделювання за допомогою консервативного методу синхронізації. Структура моделювання дискретних подій OMNeT++ [8] містить реалізацію CQN серед своїх зразків. Нижче

наведений опис моделі. Ця модель складається з M тандемних черг, де кожна тандемна черга складається з комутатора і k черг з одним сервером з експоненційним часом обслуговування (рис. 2.1.). Останні черги повертаються до своїх перемикачів. Кожен перемикач обирається випадковим чином в якості першої черги одного з тандемів як пункт призначення, використовуючи рівномірний розподіл. Черги та комутатори з'єднані з посиланнями, які мають ненульові затримки поширення. Модель OMNe T++ для CQN обгортає тандеми в з'єднанні модулі. Щоб запустити модель паралельно, тандеми повинні бути віднесені до різних сегментів (рис. 2.1).

У даній роботі для оцінки використовуються такі величини:

− *Р* – продуктивність представляє кількість оброблених подій в секунду.

− *E* – щільність подій – це кількість подій, які відбуваються в кожну імітована секунду.

− *L* – випередження – є важливим параметром консервативної дискретної події моделювання: воно виражає часовий інтервал, коли даний сегмент обов'язково не отримує повідомлення з іншого сегмента.

− *Τ* – затримка – це надсилання повідомлення з від одного сегмента до іншого.

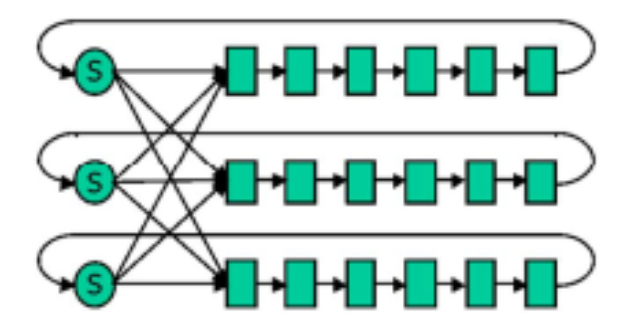

Рис 2.1. *M=3* тандемні черги з *k=6* чергами одного сервера в кожному тандемі

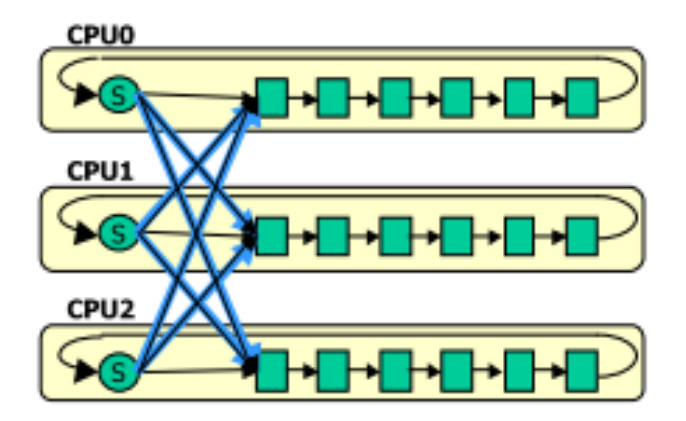

Рис. 2.2. Розбиття моделі CQN

Коефіцієнт зв'язку λ можна розрахувати за формулою:

$$
\lambda = \frac{L \cdot E}{\tau \cdot P}
$$

.

 Якщо λ має порядок кількох сотен або вище, то ми можемо очікувати гарного прискорення. Це може бути майже лінійним навіть для більшої кількості сегментів (*N*) якщо *λ<sup>N</sup>* також становить принаймні кілька сотень, де:

$$
\lambda_N = \frac{\lambda}{N}
$$

Провівши порівняльний аналіз усіх одноплатних комп'ютерів Послідовне виконання моделі з наступним параметри: М=24 тандемних черг, k=50 односерверних черг, з експоненційним часом обслуговування (з очікуваним значенням 10 с), T=10000 сімсек, L=100 сімсек затримка на лініях між тандемні черги. Вимірявши час виконання та розрахувавши середню продуктивність (*P*) як відношення кількості всіх виконуваних подій (*NE*) і часу виконання послідовного моделювання (*T1*):

$$
P = \frac{N_E}{T_I}
$$

В ході проведення експеримента було виміряно найважливіші для даного проекту параметри SBC, а саме:

- потужність споживання при різних умовах навантаження;
- розміри SBC разом з їх конекторами;
- ціна SBC;

Наведена вище детальна модель CQN була використана для генерації навантаження. Порівняння розмірів та ціна відносних показників на рис. 2.3.

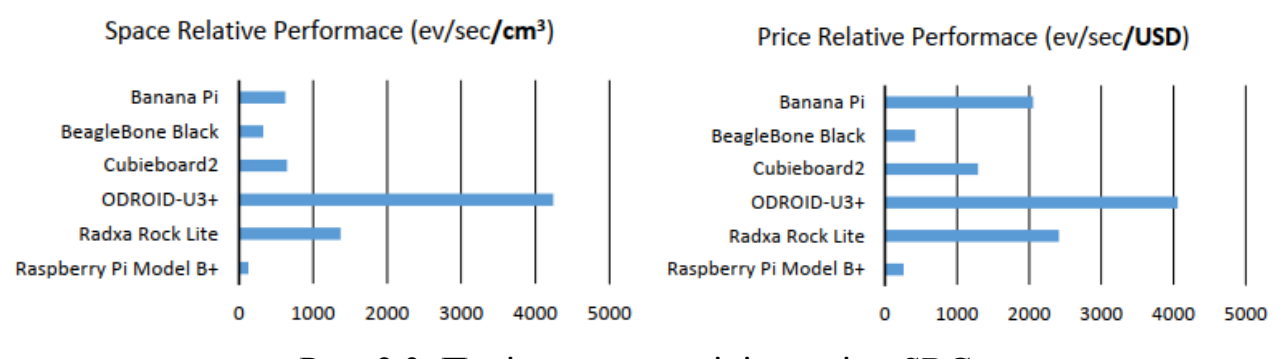

Рис. 2.3. Порівняння розмірів та ціни SBC

На рис.2.4. подано продуктивність одноплатного комп'ютера Raspberry Pi з викори станням різного типу охолодження.

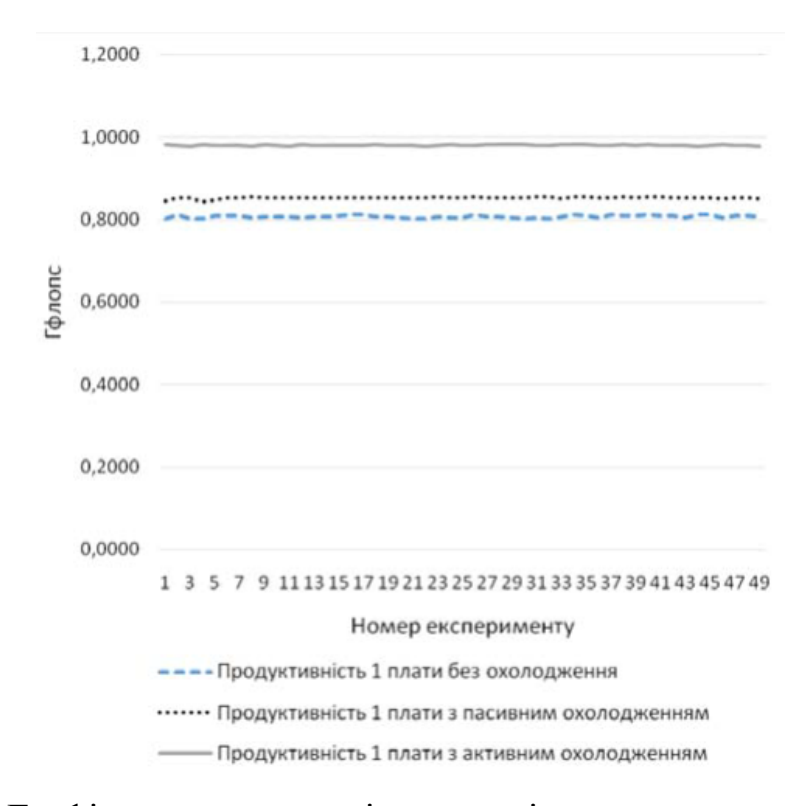

Рис. 2.4. Графік продуктивності плати з різним типом охолодження

Як видно на графіку, для забезпечення найкращої продуктивності потрібно використовувати кулер, також можливим є встановлення плати у корпус, що в свою чергу надасть захист від пилу та зовнішніх ушкоджень.

#### 2.2. Архітектура

Raspberry Pi (скорочено RPi або Pi) спочатку використовував Broadcom BCM 2835, який є ключовим прикладом SoC. RPi має репутацію недорогого, функціонального та міцного програмного забезпечення з відкритим кодом, що підтримується спільнотою. Вони широко використовуються в навчанні та освіті, будучи найпопулярнішим комп'ютером, окрім ПК та Mac. Вбудований процесор ARM має кілька процесорних ядер і може працювати з 32 або 64- бітними операційними системами, більшість з яких базується на Linux. Підтримує багато доступних програм, включаючи засоби розробки для різних мов. Конструкція RPi така, що доступ до базового апаратного забезпечення пов'язаний прямолінійно. На блок-схемі на рис. 2.5. показано розташування плати Raspberry Pi версії 3 [6]. Примітні функції включають декілька вбудованих

процесорів, ОЗП, ПЗУ, пристрій для читання карт micro-SD, графіка, аудіо, Ethernet, WiFi і Bluetooth, які реалізуються шляхом підключення через такі інтерфейси:

- mini-UART (універсальний асинхронний приймач/передавач);
- SPI (послідовні периферійні інтерфейси);
- інтерфейс GPIO (загального призначення введення-виведення);
- контролер DMA (прямий доступ до пам'яті);
- EMMC (зовнішній контролер ЗМІ);
- BSC (послідовний контролер Broadcom);
- вбудовані таймери;
- зовнішнє переривання підключення.

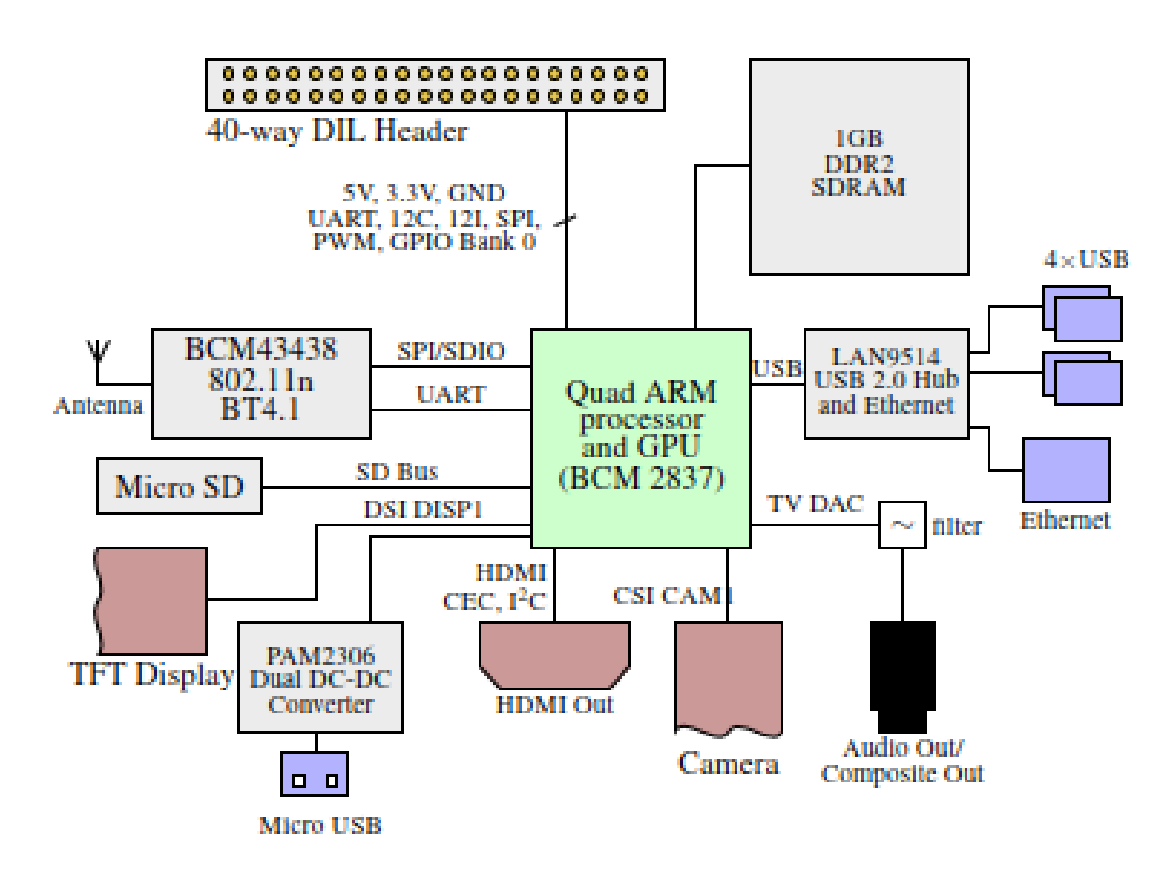

Рис. 2.5. Блок-схема Raspberry Pi3

У топології мережі на рис. 2.6. використано концепцію мережі клієнтсервер.

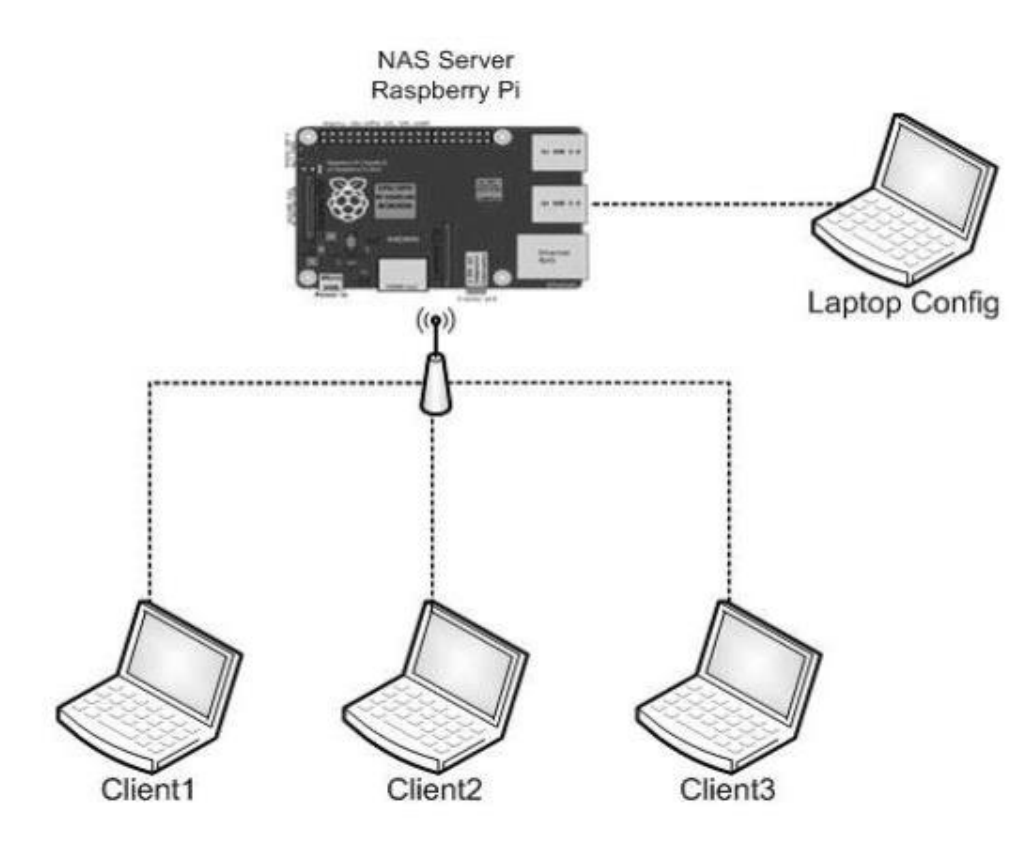

Рис. 2.6. Топологія мережі

Для конфігурації сервера NAS ноутбук використовується в якості адміністратора мережі підключений за допомогою пульта Raspberry Pi. Клієнти підключаються до сервера NAS через точку доступу Wi-Fi.

Хоч більшість SBC не мають гнізда, оскільки вони є самодостатніми, є SBC з гніздами, які мають крайові роз'єми, що дає змогу підключати до плати SBC інші додатки. Існують різні типи граничних роз'ємів і протоколів, таких як PCI, PCI Express або ISA, які використовуються для полегшення таких систем. Слотовий SBC відкриває всі GPIO та периферійні пристрої SOC або вбудованого процесора. Крім того, існують плати процесора, які мають крайові роз'єми або інтерфейси SODIMM, що дозволяє дизайнерам розробляти плати-носії, специфічні для цільової програми та/або кінцевих продуктів. При відкритій системній шині процесора немає обмежень на пропускну здатність даних, що забезпечує високошвидкісний зв'язок.

У той час як Raspberry Pi відноситься до категорії без щілин, SBC PCA-6743 від Advantech є SBC з гніздами. Він має вбудовані інтерфейси, такі як Ethernet і VGA, а також інтерфейс ISA через крайові роз'єми для використання з периферійними платами для розширення вводу-виводу, аналого-цифрового перетворення тощо. Іншим прикладом є обчислювальний модуль Raspberry Pi, який не має жодних вбудованих інтерфейсів і має роз'єми SODIMM для підключення до потрібної плати або платі-несучі. Це дозволяє користувачеві в повній мірі скористатися перевагами BCM2837 SOC, що використовується в модулі; відкриті всі GPIO SOC. Шини розширення відкривають системні шини для зовнішніх пристроїв з повною можливістю читання та запису, що робить обчислювальну систему модульною. Перший такий стандартний слот розширення, відомий як шина Industry Standard Architecture (ISA Bus), був представлений IBM на своїх ПК у 1981 році. У 1991 році шина PCI була представлена замість ISA, і вона зустрічається майже у всіх комп'ютерах разом з PCI Express, який був представлений у 2003 році. PC/104 містить тип стандарту PCI, відомий як mini PCI, який підходить для вбудованих систем.

#### 2.3. Raspberry Pi

Raspberry Pi – це комп'ютер розміром з кредитну картку, який спочатку було розроблено для сприяння викладанню інформатики. Raspberry Pi побудований за допомогою процесора ARM11. Raspberry Pi використовує SDкарту для процесу завантаження операційної системи. Використовує ОС Linux і підтримується мовами програмування Python та PHP.

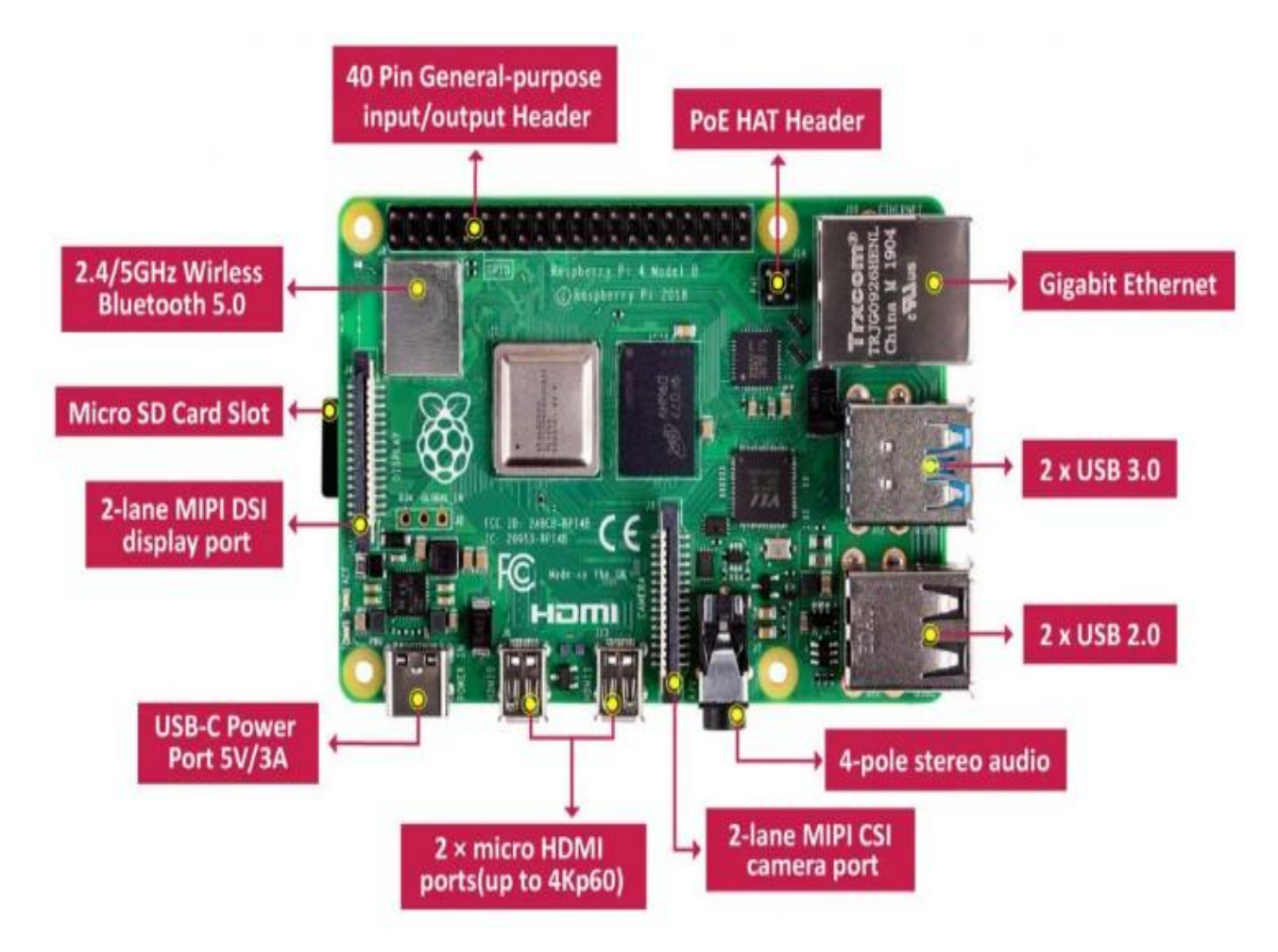

Рис. 2.7. Плата Raspberry Рi з переліком периферійних виходів

Цей пристрій використовує чіп Broadcom BCM2835 (System-on-achip/SoC), який складається з процесораARM1176JZF-S 700 МГц, відеографіка GPU. Raspberry Pi має відкритий вихідний код на базі Linux тому його можна модифікувати за потреби. У даному дослідженні Raspberry pi використовується як сервер NAS для заміни ПК, Raspberry досить дешевий в порівнянні з ПК і не вимагає специфікації пристрою високоякісного обладнання та ліцензії на програмне забезпечення. Broadcom Incorporated, компанія, яка має досвід в галузі напівпровідників для комунікаційних пристроїв використовують процесори ARM у своїй SoC (система на чіпі). SoC включає в себе процесор і різні допоміжні схеми та одну кремнієву підкладку. Тому рішення SoC менш дорогі, менш енергоємні, легші та компактніше, ніж багаточіпові еквіваленти. Raspberry Pi спочатку використовував Broadcom BCM 2835, який є ключовим прикладом SoC. Конструкція RPi така, що доступ до базового апаратного забезпечення

пов'язаний дуже прямолінійно. На рис. 2.7. показана плата Raspberry Pi версії 4 [9]. Примітні функції включають декілька вбудованих процесорів, ОЗП, ПЗУ, пристрій для читання карт micro-SD, графіка, аудіо, Ethernet, WiFi і Bluetooth.

Raspberry Pi GPIO розшифровується як контакти введення-виведення загального призначення. Ці контакти використовуються для підключення плати Raspberry pi до зовнішніх периферійних пристроїв введення/виводу. Модель B складається з 40-контактного роз'єму GPIO. З цих 40 контактів 26 контактів є контактами GPIO. Контакти GPIO не мають спеціальних функцій, їх можна налаштувати за допомогою програмного забезпечення. Плата raspberry pi 4 складається з двох контактів 5V, двох контактів 3V3 і 7 контактів заземлення (0V).

Контакт 5V виводить 5 вольт, що надходять від порту USB Type-C. Контакт 3V використовується для забезпечення стабільного живлення 3,3V зовнішніх компонентів. Контакт заземлення зазвичай називають GND. Вивід GPIO, встановлений як вхід, дозволяє Raspberry Pi приймати сигнал, переданий будь-яким зовнішнім пристроєм (підключеним до цього контакту). Вхідна напруга від 1,8 V до 3,3 V зчитується Raspberry pi як HIGH, а нижча за 1,8 V як LOW. PWM означає «широтно-імпульсну модуляцію». Це означає, що аналогове значення модулюється цифровим сигналом. Програмне забезпечення дозволяє генерацію PWM на всіх контактах. Апаратна PWM доступна лише на контактах: GPIO12, GPIO13, GPIO18, GPIO19, також плата підтримує протоколи послідовного зв'язку SPI, I2C та UART.

SPI (Serial Peripheral Interface) — це тип протоколу послідовного зв'язку. Він використовується на Raspberry Pi для швидкого зв'язку master-slave комунікації між одним або кількома периферійними пристроями. Дані синхронізуються за допомогою годинника (SCLK на GPIO11) від головного (RPi). Pi надсилає ці дані на пристрій SPI за допомогою контакту MOSI (Master Out Slave In). І коли пристрою SPI потрібно зв'язатися назад із Raspberry Pi, він надсилає дані назад через контакт MISO (Master In Slave Out).

*Таблиця 2.2*

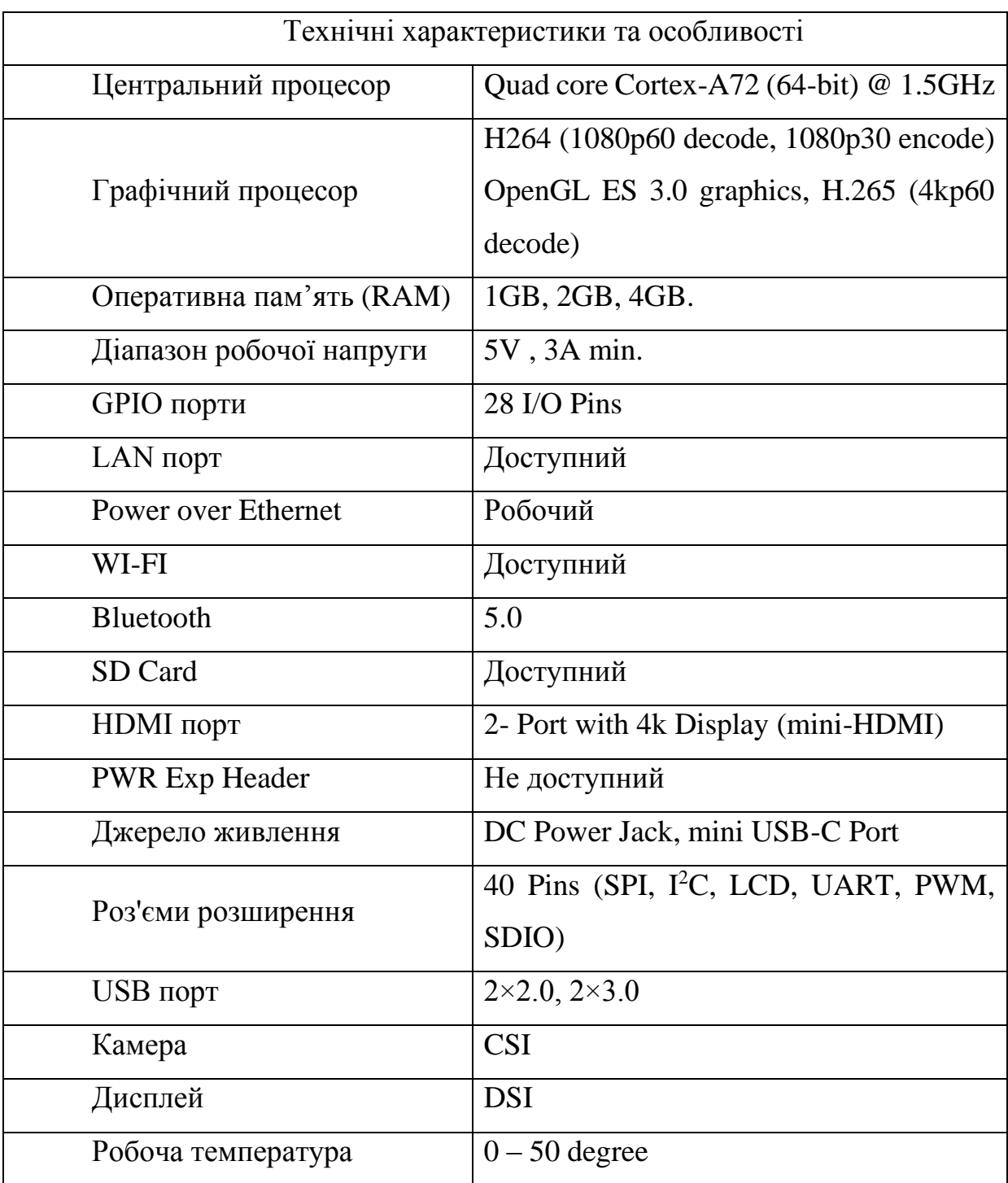

# **Перелік елементів Raspberry Pi**

Для зв'язку SPI потрібні 5 контактів:

− GND з'єднати контакти GND від усіх підпорядкованих і головних компонентів разом.

− SCLK - годинник для зв'язку SPI.

− MOSI - Master Out Slave In, цей контакт використовується для відправки даних від ведучого до підпорядкованого.

MISO - Master In Slave Out, цей контакт використовується для отримання даних від підпорядкованого до ведучого.

− CE - Chip Enable, за замовчуванням у нас є два контакти CE, але ми можемо налаштувати більше контактів CE з інших доступних контактів GPIO. Нам потрібно підключити один контакт CE на підпорядкований або периферійний пристрій.

Виводи I2C на платі Raspberry Pi використовуються для зв'язку з периферійними пристроями, які сумісні з Inter-Integrated Circuit (протоколом низькошвидкісного двопровідного послідовного зв'язку). Цей протокол послідовного зв'язку вимагає ведення ролей ведучий-підпорядкований як між платою, так і з периферійними пристроями. Протокол I2C вимагає двох підключень: SDA (Serial Data) і SCL (Serial Clock). Вони працюють шляхом передачі даних за допомогою з'єднання SDA, а швидкість передачі даних контролюється за допомогою контакту SCLK.

UART (Universal Asynchronous Receiver / Transmitter) — це асинхронний протокол, який забезпечує зв'язок між двома мікроконтролерами або пристроями. Вивод TX передає послідовні дані на контакт RX іншого пристрою, а контакт RX отримує послідовні дані, що надходять від контакту TX іншого пристрою.

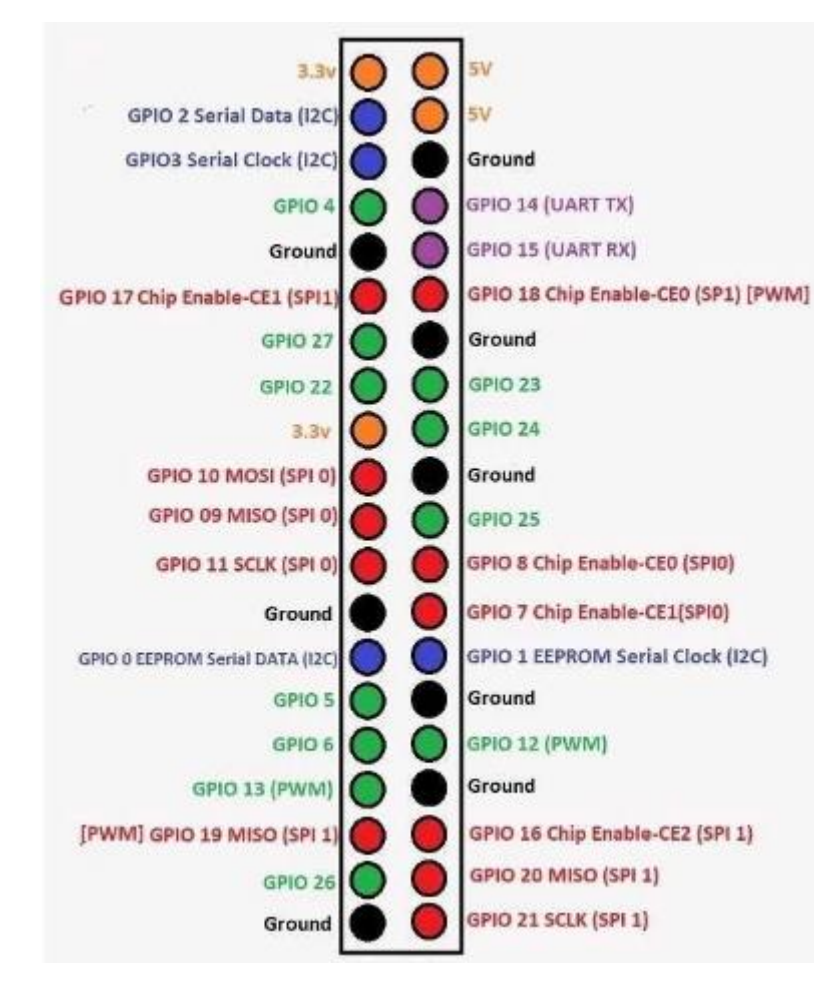

Рис. 2.8. Перелік виводів GPIO

Для захисту Raspberry Pi доступно багато різних футлярів, включаючи такий як на рис. 2.9(a). Футляри корисні для захисту RPi від випадкових коротких замикання (наприклад, розміщення RPi на металевій поверхні), але вони впливають на температуру, при якій працює RPi, що є негативною стороною. Потрібно переконатися, що футляр має достатню вентиляцію, але уникати рішення з гучним кулером для активної вентиляції або безглузді рішення з водяним охолодженням!

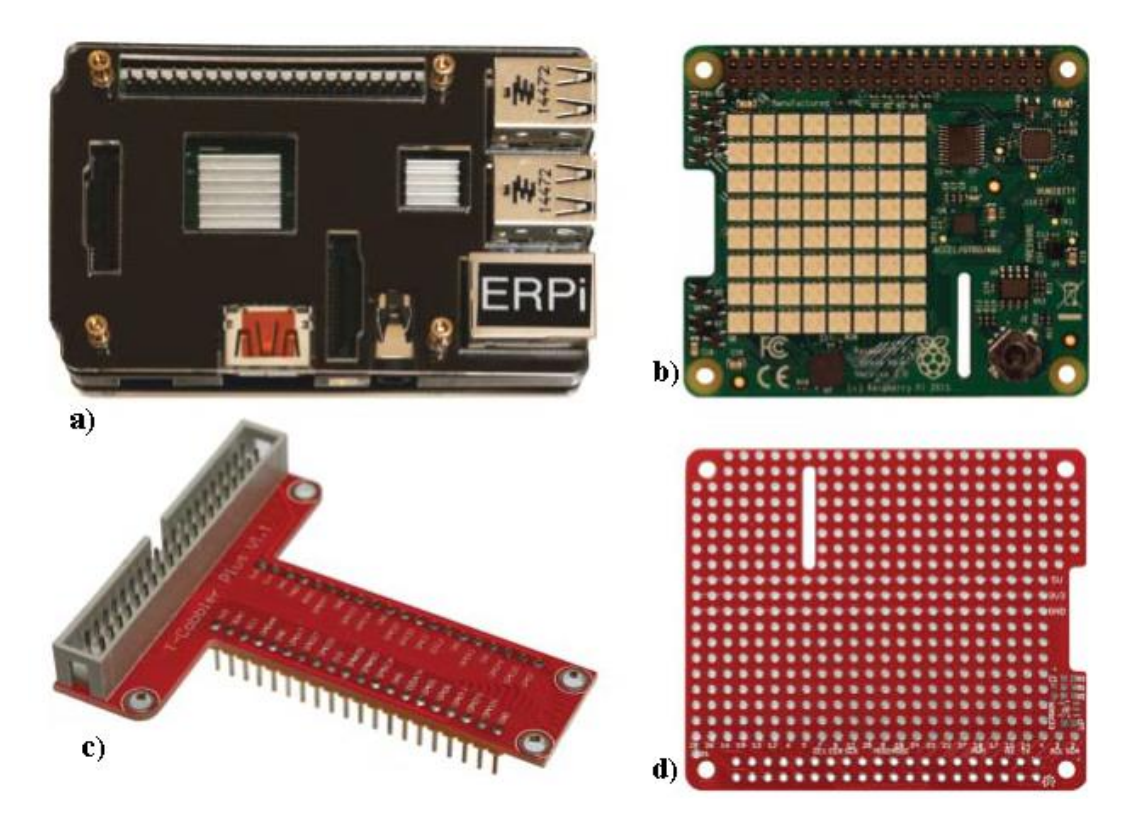

Рис. 2.9. Аксесуари для Raspberry Pi: a)корпус;b) розширена плата The Sense HAT;c) розширена плата T-Cobbler; d) HAT прототип

HAT (Hardware Attached on Top) — це дочірня плата, до якої можна прикріпити заголовок розширення GPIO на RPi [6]. Деякі шпильки на розширеному GPIO 40-pin (ID\_SD і ID\_SC) новіших моделей RPi використовуються для автоматизації визначення, який HAT приєднаний до RPi. Це дозволяє ОС Linux автоматично налаштовувати контакти в заголовку GPIO та завантажувати драйвери, які значно облегшують роботу з ними. Рис. 2.9 (b) ілюструє RPi Sense HAT. Він містить: 8 × 8 матричний дисплей, акселерометр, гіроскоп, магнітометр, датчик тиску повітря, датчик температури, датчик вологості і маленький джойстик. Рис. 2.9 (d) пропонує недорогий порожній прототип HAT, який можна використовувати для створення власного дизайну HAT, який включає місце в нижньому правому куті для поверхневого EEPROM, який можна використовувати для ідентифікації HAT до RPi. Альтернативою розробці власного HAT є використання дошки T-Cobbler як показано на рис. 2.9 (c), щоб вивести заголовок RPi GPIO на макетну плату за допомогою 40 контактного стрічкового кабелю, який доступний з T-Cobbler. Це містить

макетну плату для створення прототипів, надаючи чіткі етикетки для всіх контактів RPi GPIO.

#### 2.4. Передача даних

Передачу файлів у цьому проекті використовує протокол SMB, у цьому випадку як Microsoft, так і з Windows на пристрій і Samba з пристрою на будьякий інший пристрій, використовуються реалізації протоколу SMB. Щоб під'єднатися до спільного ресурсу SMB та відкрити файл, потрібно виконати дев'ять кроків. Перший крок вимагає, щоб клієнт і сервер підключилися один до одного, це робиться за допомогою a TCP-з'єднання, як тільки це буде виконано, клієнт створює запит сеансу NETBIOS, який надсилається на сервер за допомогою посилання TPC. Потім клієнт може почати обговорення версії протоколу, яка буде використовуватися з сервером відправка переговорного пакета. Цей пакет включає в себе всі протоколи клієнта можна працювати з. Коли сервер отримує пакет, він відповідає своїм власним пакет узгодження, що визначає, яка версія протоколу буде використана, 8 байт аутентифікація також включена. Далі клієнт і сервер починають налаштовувати сеанс SMB, який клієнт спочатку надсилає a пакет із детальним описом його можливостей. Якщо сервер приймає пакет, створюється UID і надсилається в пакеті назад клієнту, якщо пакет від клієнта не прийнято сервер надішле пакет, що містить код помилки. Після цього клієнт запитує доступ до спільного ресурсу, цей пакет містить повний шлях запитуваного спільного ресурсу. Якщо клієнт має доступ до запитаного спільного доступу, сервер повертає відповідний інформацію про цей ресурс, якщо клієнт не має доступу до запитуваного пакета або запитаний спільний ресурс не знайдено, сервер поверне код помилки. Тепер клієнт може запитати доступ до файлів сервера в спільній папці від імені клієнта, Пакет, який використовується для цього, містить ім'я файлу, який потрібно відкрити. Коли сервер отримує файл, якщо клієнт має дозвіл на доступ до файлу, який поверне

сервер ідентифікатор файлів, знову ж таки, якщо файл не знайдено або доступ заборонено, сервер повернеться помилка.

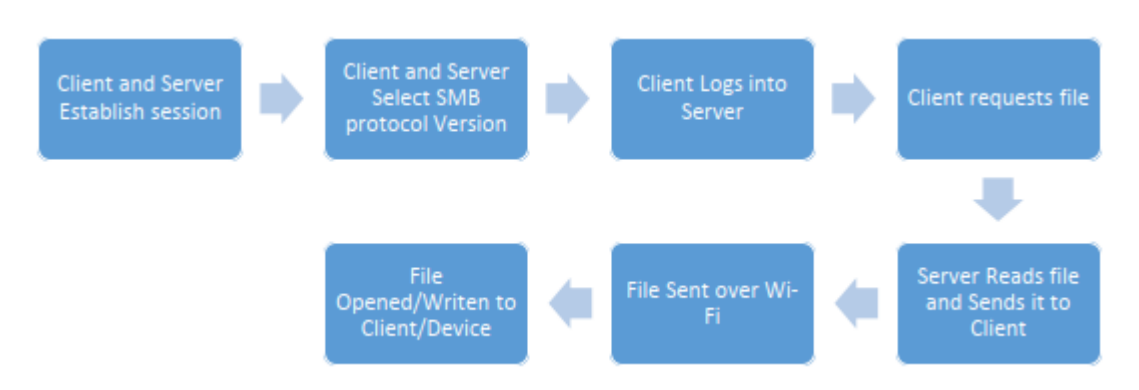

Рис. 2.10. Передача потоків даних в системі

Після того, як клієнт отримав пакет, що містить ідентифікатор файлу, клієнт може попросити сервер прочитати дані файлу та повернути його клієнту, ідентифікатор файлу включено в цьому пакеті, щоб дозволити серверу ідентифікувати файл для читання. Після того, як сервер має отримав пакет, що містить ідентифікатор файлу, до якого сервер відправить запитаний файл клієнт.

#### 2.5. Висновки до розділу 2

У другому розділі кваліфікаційної роботи була розглянута структуру одноплатного комп'ютера Raspberry Pi. Обрано архітектуру та створено алгоритм передачі даних за допомогою протоколу Samba. Проведено порівняльний аналіз продуктивності різних SBC, враховуючи затримку та щільність подій. Розглянуто принцип побудови Raspberry Pi, призначення його портів та шин.

#### РОЗДІЛ 3

#### РОЗГОРТАННЯ ТА КОНФІГУРАЦІЯ СЕРВЕРА НА RASPBERRY PI

#### 3.1. Протокол Samba

SMB або Server Message Block — це протокол прикладного рівня, призначений для надання мережевого спільного доступу до файлів, принтерів та взаємодії між вузлами[12]. Протокол був розроблений Баррі Фейгенбаумом в IBM у 1980-х роках. Microsoft включила модифіковану версію SMB у Windows 95. Протокол Microsoft SMB також підтримується в інших ОС за допомогою використання програми сторонніх розробників, прикладом цього є системи Samba або Linux. NFS або мережева файлова система — це протокол, розроблений Sun Microsystems, що дозволяє віддалений доступ до файлів через мережу. Файли, які поширюються через NFS, розглядаються так ніби, вони зберігаються локально на пристрої. NFS був розроблений так, щоб не залежати від платформ і працювати незалежно від використовуваного обладнання або операційної системи. Пакет Samba - це набір програм для Unix систем. Samba може функціонувати як контролер домену, так і як a звичайний член домену. Цей пакет дає гнучкість і свободу адміністратору мережі при виборі умов налаштування, конфігурації та вибору системи і обладнання. Це дозволяє обмінюватися файлами між машинами під керуванням Windows і UNIX ОС, що надає широкий спектр послуг і протоколів. Samba налаштовує спільні мережі для вибраного UNIX каталогу або NAS до таких вибраних каталогів можна легко отримати доступ через клієнтську машину.

#### 3.2. IEEE стандарт

Бездротовий зв'язок є невід'ємною частиною сучасних технологій величезна кількість людей у всьому світі використовують будь-які види бездротових технологій день. Однією з найпоширеніших бездротових технологій є Wi-Fi, до якої звикли забезпечити бездротове з'єднання з маршрутизатором, який спрямовує трафік у мережі та до Інтернет, якщо це налаштовано. Пристрої, які полегшують бездротовий доступ, відомі як точки доступу. Корпоративне середовище потребує бездротового покриття на великій території або підтримки для великої кількості пристроїв одночасно. Якщо використовувати кілька точок доступу також можна створити сітчасту мережу для забезпечення кращого покриття або більш плавного переходу між точками доступу у переміщенні по зоні покриття. IEEE створює та підтримує стандарти 802.11, які використовують бездротові мережі[10]. Протягом свого розвитку стандарти використовували різні частоти, такі як 2,4 ГГц, 5 ГГц і деякі з останніх версій стандарту використовувалася частота 60 ГГц. Через поширеність Wi-Fi існує велика кількість перешкод на більшій частині звичайних частот, такі як діапазон 2,4 ГГц, який використовувався в багатьох ранніх Wi-Fi стандартах і деяких діючих стандартах. Щоб обійти ці проблеми з частотами новіші стандарти використовували різницю частот Wireless N, можна вважати стандартною версію стандарту 802.11, який використовується в більшість будинків, як стандарт більшості постачальників послуг Інтернету (ISP) із бездротовим N протягом багатьох років. Альянс Wi-Fi оголосив про нове галузеве позначення стандартів Wi-Fi для спрощення різних варіантів, доступних споживачам. Нова система замінює попередні літерні позначення, такі як G, N та AC із системою числення, попередні стандарти Wi-Fi будуть ретроспективно перейменовані, щоб відповідати новим позначення. Wi-Fi Direct, також відомий як Wi-Fi P2P, є стандартом, розробленим для того, щоб дозволити пристроям бути безпосередньо підключеним без точки доступу як проміжного пристрою. Це зручний спосіб підключення пристроїв, а також може використовуватися як швидкий метод налаштування для таких пристроїв, як принтери.

Bluetooth – це стандарт бездротового зв'язку, який зазвичай використовується для підключення, наприклад, до пристрою бездротових навушників до мобільного телефону та для підключення контролерів для деяких ігрових консолів. Bluetooth був розроблений для підключення пристроїв на короткі відстані навколо користувача з наміром замінити кабелі, що з'єднують пристрої. Мережі, що створює Bluetooth, відомі як Wireless Personal Area Network або WPAN є бездротовою мережею, зосередженою на одному користувачеві, яка п ризначена для особистого використання. Bluetooth був стандартизований IEEE як IEEE 802.15.1 однак вони більше не підтримують стандарт Bluetooth. Стандарт зараз підтримується Спеціальною групою інтересів Bluetooth або Bluetooth SIG.

#### 3.3. Конфігурація Raspberry Pi

Першим кроком у цьому проекті була підготовка пристрою до використання, це означає, що необхідно встановити ОС на карту Micro SD. Картка, використана для цього проекту підключено до комп'ютера за допомогою адаптера USB на Micro SD. Останню версію ОС Raspbian завантажили з офіційного сайту, завантаження здійснюється у вигляді zip-файлу, що містить ISO-образ ОС. Коли ISO-образ буде витягнутий, програма запише ISO в Micro SD-карту можна запустити. Rufus — програма, яка використовується для створення завантажувальних дисків використання цифрових образів дисків, таких як файл ISO або DD, для флеш-носія, наприклад SD-карти або USB диски. Пристрій, на який буде здійснюватися запис, вибирається за допомогою спадного меню з написом «Пристрій». відображається назва пристрою та призначена йому літера драйвера. Одного разу ціль пристрій вибрано, зображення для запису вибирається зі спадного меню з позначкою «вибір завантаження», пристрій також може мати нову назву Поле «Назва тому». Коли буде зроблено відповідний вибір і зміни, користувач може натиснути кнопку «Почати» почавши записувати образ на пристрій. З'явиться попередження, що інформує користувача що всі дані на вибраному диску будуть втрачені, якщо користувач бажає продовжити, він може натисніть, щоб продовжити, і пристрій буде відформатовано, а образ записано. Тепер, коли зображення було записано на карту Micro SD, його слід вставити у Raspberry Pi. Карта вставляється в Pi для першого завантаження пристрою спостерігається початкове завантаження. Якщо пристрій завантажується правильно, його можна підключити доступ до Інтернету за допомогою вбудованого Wi-Fi. На цьому Pi можна оновити такими двома командами, перша - "sudo apt-get update", ця команда використовує зареєстровані репозиторії, щоб перевірити наявність оновлень програмного забезпечення, встановленого на Pi, яке потрібно оновити, користувачу може знадобитися ввести пароль для виконання цієї команди. Після виконання команди updates команду "sudo apt-get upgrade" можна запускати. Ця команда використовуватиме інформацію з команди оновлення для визначити, що потрібно оновити. Користувачеві буде сказано, скільки місця оновлення займуть і запитають, чи хочуть вони ввести «y», щоб продовжити. Після натискання оновлення буде встановлено на PI.

3.4. Конфігурація Samba

Для встановлення Samba в ОС Raspberry Рi є команда

sudo apt-get install samba samba-common-bin

Використана команда встановлює Samba та інші необхідні компоненти, програма менеджер встановить будь-які залежні компоненти, якщо потрібно. Користувачеві знадобиться ввести свій пароль після введення цієї команди, оскільки вона використовує sudo, а це означає, що користувач буде виконувати команди з підвищеними привілеями, подібними до виконання від імені адміністратора в Windows, система запитає, чи ви хочете встановити, натискаємо y чи yes на консоль і натискаємо Enter для підтвердження, Samba буде встановлено.

sudo nano /etc/samba/smb.conf

Ця команда відкриває файл Samba smb.conf за допомогою текстового редактора з підвищеним рівнем привілеїв, цей файл визначає, які файли надаються за допомогою Samba і як вони виглядають для користувачів. Попередньо згенерований файл конфігурації видаляється та замінюється на конфігурацію, знаходиться нижче (див.рис.3.1).

```
[global] 
netbios name = PiDrive 
server string = The Pi File 
workgroup = WORKGROUP 
hosts allow = 
socket options = TCP_NODELAY IPTOS_LOWDELAY SO_RCVBUF=65536 
SO_SNDBUF=65536 
remote announce = 
remote browse sync = 
wins support = yes
client min protocol = SMB2 
client max protocol = SMB3 
[HOMEPI] 
path = /home/pi comment =
No comment browsable = 
yes 
read only = no 
valid users = 
writable = yes 
quest ok = yespublic = yes 
create mask = 0777directory mask = 0777force user = root 
force create mode = 0777 
force directory mode = 0777 
hosts allow =
```
Рис. 3.1. Лістинг файла конфігурації

Команда sudo smbpasswd -a pi додає користувача Pi до Samba, це означає, що він може отримати віддалений доступ до інформації, що зберігається на SMB. Під час підключення до спільного доступу користувачу необхідно ввести ім'я користувача та пароль. При введенні цієї команди користувачу буде запропоновано ввести пароль для облікового запису, це підтверджується клавішею Enter, потім користувачу потрібно буде повторно ввести пароль, щоб

підтвердити його для облікового запису. Налаштування майже завершено, Samba сервер для роботи необхідно перезапустити наш сервер Samba, який можна зробити за допомогою команда:

#### \$ sudo sysctl restart smbd

Після цієї команди Samba Server буде налаштовано в Raspberry Pi. Після підключення NAS до Raspberry Pi, клієнти зможуть використовувати дані на своїх машинах, як на звичайному локальному диску.

#### 3.5. Веб-сервер на Raspberry Pi

При використанні Raspberry Pi як веб-сервер, важливо пам'ятати про те, що його апаратне забезпечення обмежене. Продуктивність комп'ютера скромніша, ніж у звичайного веб-сервера, який можна орендувати через звичайного інтернет-провайдера. Raspberry Pi не підходить для розміщення складних сайтів в Інтернеті (наприклад, інтернет-магазинів або веб-сайтів з великою кількістю динамічного вмісту), а також його слід уникати роботу з сайтами, які отримують велику кількість відвідувачів. Багато внутрішніх інтернет-з'єднань мають знижену пропускну здатність, щоб Raspberry Pi не став повноцінним сервером. Незважаючи на ці моменти, існує безліч областей застосування для веб-серверів, які керуються за допомогою Raspberry Pi: його можна використовувати як домашній сервер з підключенням до Інтернету або також використовувати для мережі компанії. Можна розміщувати в Інтернеті невеликі веб-сайти, з низьким трафіком відвідування. Крім того, ви також можете керувати власною хмарою за допомогою цієї технології або налаштувати програми, призначені для автоматизації будинку (керування освітленням, опаленням тощо). Ще один привілей – низькі витрати, пов'язані з запуском вебсервера Raspberry Pi: для цього потрібне тільки підключення до Інтернету та живлення. Враховуючи, те що веб-сервери працюють без екранів або пристроїв введення що, робить їх енергоефективними, краще також налаштувати варіант віддаленого доступу через SSH. За допомогою клієнта SSH (наприклад, PuTTY, WinSCP) для Windows або OpenSSH для операційних систем Unix користувачі можуть легко налаштовувати та вносити зміни на веб-сервери з комп'ютера, смартфона чи інших пристроїв. Адмініструючи свої сервери через SSH, введіть IPv4-адресу Raspberry Pi у клієнті SSH, щоб з'єднати їх один з одним. Якщо ви не знаєте адресу свого Raspberry Pi, ви можете викликати її в терміналі за допомогою команди hostname –l (або за допомогою ifconfiq). Використовуючи веб-сервер для приватної хмари чи іншої програми, якій потрібно більше місця для зберігання, слід розширити свою ємність. З Raspberry Pi це можна зробити досить легко за допомогою USB-накопичувача або зовнішнього жорсткого диска. Сервери повинні бути доступні як онлайн, так і під однією IP-адресою, щоб користувачі мали постійний доступ до них. Як правило, інтернет-з'єднання домашнього сервера має лише одну динамічну IP-адресу. Це регулярно змінюється (більшу частину часу через 24 години) і не дозволяє серверу бути доступним під тією самою IP-адресою. Статична IP-адреса зазвичай буде корисною тут, але вона пропонується не кожним інтернет-провайдером. Однак існують інші можливості розміщення сервера за тією ж адресою, наприклад, це можна зробити за допомогою динамічного DNS (DDNS). Реєструються доменні імена, а потім підключаються до комп'ютера або маршрутизатора. За допомогою програмного забезпечення доменному імені завжди автоматично призначається поточна IP-адреса вашого доступу до Інтернету, що дозволяє серверу залишатися постійно доступним під тим самим ім'ям.

Встановлення HTTP-сервера Apache можна здійснити досить швидко. Потрібно ввести лише одну команду — те саме стосується трьох інших компонентів LAMP веб-сервера Raspberry Pi. Для Apache 2 просто введіть таку команду в терміналі:

#### sudo apt-get install apache2

Щоб переконатися, що інсталяція пройшла успішно, викликайте IP-адресу Raspberry Pi в рядку URL-адрес вашого браузера. Після того, як Apache 2 було

правильно налаштовано, у браузері з'явиться сторінка за замовчуванням. У каталозі користувачі можуть редагувати сайт і створювати будь-яку кількість додаткових веб-сторінок:

або

Якщо ви вносите якісь зміни, важливо переконатися, що ви можете побачити їх після перезавантаження сторінки у браузері.

Щоб веб-сервери могли обробляти HTML, CSS, JavaScript, а також файли PHP, встановлюємо PHP5: sudo nano /var/www/index.html<br>sudo nano /var/www/html/index.html<br>Якщо ви вносите якісь зміни, важливо переконатися, ц<br>ити їх після перезавантаження сторінки у браузері.<br>Щоб веб-сервери могли обробляти HTML, CSS, JavaScrip

Тепер можна створити файл PHP у /var/www. Для тесту створіть файл phpinfo.php:

У редакторі внесіть такі зміни:

 $\langle$ ?php phpinfo(); ?>

Коли ви викликаєте свою IP-адресу RaspberyPi, а потім /infophp.php (192.168.X.X/phpinfo.php), має з'явитися відповідна сторінка. Як тільки це станеться, PHP на вашому Raspberry Pi буде повністю налаштовано.

PhpMyAdmin можна використовувати для адміністрування MySOL. За допомогою цього безкоштовного програмного забезпечення користувачі можуть легко керувати базами даних через графічний інтерфейс користувача у браузері. Для встановлення використовується така команда:

На екрані, що з'явиться після встановлення, виберіть Apache 2 як вебсервер. Далі вас запитають, чи потрібно встановити базу даних керування phpMyAdmin; дайте відповідь на це запитання «Так». Після цього виберіть пароль для phpMyAdmin (він може бути таким же, як і пароль MySQL), і інсталяція завершена. Нарешті, вам потрібно підключити щойно встановлений phpMyAdmin з веб-сервером Apache. Це робиться за допомогою наступної команди.

#### sudo nano /etc/apache2/apache2.con

Як і в будь-якому ІТ-компоненті, безпека є першорядною, коли йдеться про безпеку веб-сервера. Імовірність атаки особливо зростає, коли сервер постійно підключений до Інтернету. З цієї причини важливо, щоб ви завжди переконалися, що ваш веб-сервер оснащений найновішими оновленнями. Конфіденційні дані повинні розміщуватися на веб-серверах лише тоді, коли ви впевнені, що знаєте, на що звернути увагу при цьому.

#### 3.6. Методологія тестування

В методології тестування використовується програма з відкритим вихідним кодом під назвою NAS performance tester Ульріка Д. Хансена, він описує програму так: «Ця безкоштовна утиліта тестує продуктивність читання та запису мережі в мегабайтах на секунду додане сховище, підключене через спільні мережі SMB/CIFS»[8]. Додаток також дозволяє використовувати файли більшого розміру, а також більшу кількість циклів який можна було б використати для отримання більш точного середнього результату. Це означає, що можна проводити тести в більшому діапазоні, щоб отримати більш широкий набір даних. Програма доступна лише для Windows, це означає, що діапазон пристроїв для тестування може бути обмежено. Проте декілька пристроїв Windows може бути протестовано для визначення продуктивності на різному обладнанні. Альтернативні програми для Android було досліджено, однак відповідних кандидатів не було знайдено. Основним недоліком є відсутність сумісності з Linux або Android це означає, що тестування було обмежено пристроями Windows у деяких випадках Linux може запускати програми, створені для Windows, використовуючи рівні сумістні програми, наприклад Wine. Однак це може бути помилковим, і багато додатків не будуть запускатись, це матиме дуже обмежену функціональність або матиме дуже низьку продуктивність. Ця методологія використовує програму з відкритим кодом, розроблену Ульріком Д. Хансеном програма надає просту утиліту для тестування швидкості читання та запису мережевого пристрою зберігання даних і пропонує можливість змінювати кількість повторень тесту, а також розмір файлу, хоча пристрій не є типовим NAS контрольний тест все одно працюватиме належним чином, оскільки спільна пам'ять виконується за допомогою SMB. На основі порівняння недоліків і переваг різних методологій для тестування було обрано методологію з використанням NAS Performance Tester, оскільки вона забезпечує більш надійний тест, що дає більш детальні та точні результати. Методологія легко повторюється і може застосовуватися до багатьох різних середовищ. Це тому, що тест використовує програму з відкритим кодом, яка може бути завантажена будь-яким користувачем. Процес тестування дуже мало відрізняється від розміру файлу і кількість ітерацій є єдиною змінною опцією. Процес запуску тест простий і не залежить від здібностей чи знань користувачів. Головними перевагами використання даного способу тестування є:

- повна автоматизація;
- легкість виконання повторних тестувань;
- детальність результатів, щодо читання та запису даних в мережі;

Програма дозволяє користувачеві вибрати диск, призначений для мережі диск або шлях до нього. Після вибору шляху або літери, розмір файлу може бути змінений набір з параметрами 100, 200, 400, 800, 1000, 2000, 4000 і 8000 мегабайт. Кількість виконання циклів також можна встановити за допомогою параметрів 1, 2, 3, 4, 5, 10, 20 та 40. Після встановлень параметрів тесту, користувач натискає кнопку почати, щоб запустити тест. Середня швидкість в мегабайтах на секунду обчислюється і відображається в розділах читання та запису тесту, коли було завершено кожну ітерацію результат також відображається, це можна використовувати для визначення будь-яких аномалій у результатах. При наявності ітерацій виходять за межі очікуваної межі похибки, то тест слід виконати повторно, щоб переконатися в точністі даних. Додаток було протестовано на Raspberry Pi 3, який налаштований як медіа-центр використовує OSMC як свою ОС, яка є форком ОС Kodi, обидві засновані на Linux. Результати тесту можна побачити на скріншоті нижче.

| NAS performance tester 1.7                                                           |  | $\times$ |
|--------------------------------------------------------------------------------------|--|----------|
| NAS drive letter v or network path MCVMedia Center File size 100 v Loops 5 v   Start |  |          |
| NAS performance tester 1.7 http://www.808.dk/?nastester                              |  |          |
| Running warmup                                                                       |  |          |
| Running a 100MB file write on \\OSMC\Media Center 5 times                            |  |          |
| Iteration 1: 9.65 MB/sec                                                             |  |          |
| Iteration 2: 9.78 MB/sec                                                             |  |          |
| Iteration 3: 9.70 MB/sec                                                             |  |          |
| Iteration 4: 9.67 MB/sec                                                             |  |          |
| Iteration 5: 11.76 MB/sec                                                            |  |          |
|                                                                                      |  |          |
| Average (W): 10.11 MB/sec                                                            |  |          |
| ----------------------                                                               |  |          |
| Running a 100MB file read on \\OSMC\Media Center 5 times                             |  |          |
| Iteration 1: 9.76 MB/sec                                                             |  |          |
| Iteration 2: 9.76 MB/sec                                                             |  |          |
| Iteration 3: 9.81 MB/sec                                                             |  |          |
| Iteration 4: 9.69 MB/sec                                                             |  |          |
| Iteration 5: 9.86 MB/sec                                                             |  |          |
| Average (R): 9.78 MB/sec                                                             |  |          |
| --------------                                                                       |  |          |
|                                                                                      |  |          |
|                                                                                      |  |          |
| For more information, visit http://www.808.dk/?code-csharp-nas-performance           |  |          |

Рис. 3.1. Тестування швидкості запису та зчитування в NAS performance tester

Додаток надає широкий спектр даних з можливістю встановити розмір файлу та кількість ітерацій передачі файлів, що підлягають перевірці. Це дозволяє обчислювати середнє значення швидкості, що робить його надзвичайно універсальним інструмент тестування, який буде добре працювати для цього проекту.

Швидкість доступу до даних на NAS була розраховано для двох різних підключень до Інтернету щоб порівняти швидкість завантаження та вивантаження. Швидкість завантаження та вивантаження Інтернет підключення

відіграє важливу роль, оскільки визначає, наскільки швидко дані можна передавати через Інтернет. З метою експерименту було розглянуто швидкість інтернет-з'єднання 2 Мб/с (мегабайти на секунду) і 10 МБ/с. У таблицях 3.1. і 3.2. нижче показано час, необхідний для завантаження та вивантаження одного й того ж набору файлів на 2 МБ/с та 10 МБ/с через Інтернет підключення відповідно.

#### *Таблиця 3.1*

| Розмір файлу         | Вивантаження (Серед.       | Завантаження (Серед.      |
|----------------------|----------------------------|---------------------------|
|                      | швидкість = $72.2K6$ /сек) | швидкість = $233K6$ /сек) |
| 123 K <sub>0</sub>   | 2 сек.                     | $0.52$ cek.               |
| 1.8 M <sub>6</sub>   | 26 сек.                    | 7.91 сек.                 |
| 11.1 M <sub>6</sub>  | 2 хв. 27 сек.              | 48.78 сек.                |
| 113.3 M <sub>0</sub> | 24 хв. 20 сек.             | 8 хв. 29 сек.             |

**Швидкість передачі даних при підключенні 2 МБ/с**

#### *Таблиця 3.2*

#### **Швидкість передачі даних при підключенні 10 МБ/с**

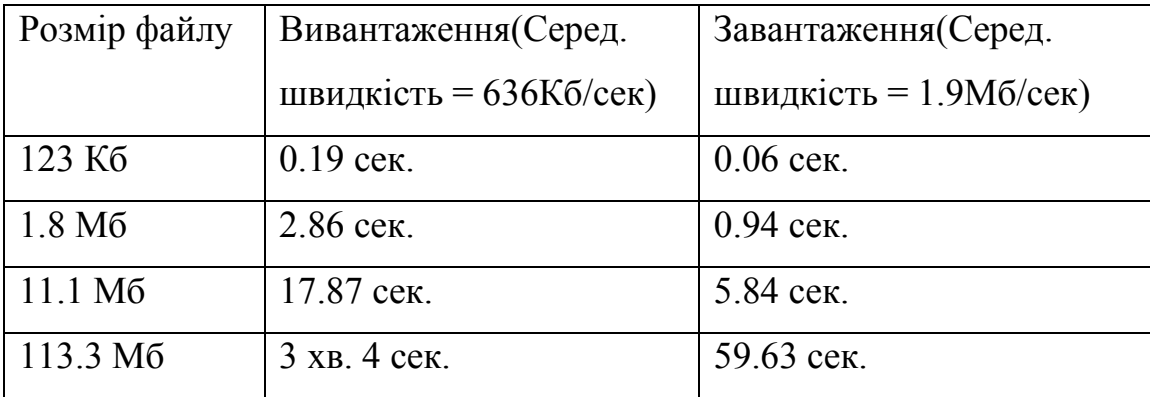

Існують різні параметри, такі як пропускна здатність, тремтіння сигналу, втрати пакетів, затори в мережі тощо, які безпосередньо впливають на швидкість Інтернет підключення. Запропонований підхід забезпечує безпеку фізичного диску, на якому зберігаються дані. Це дозволяє користувачеві отримувати доступ до своїх даних і керувати ними дистанційно. Файли синхронізуються з фактичним сховищем, тобто зміни, внесені у зовнішній накопичувач, оновлюються своєчасно, щоб дані, які показано були послідовними. Безпека даних досягається шляхом використання кількох жорстких дисків для збереження резервної копії даних використанням різних рівнів RAID. У запропонованій системі файли завантажуються, вивантажуються та синхронізуються через Інтернет, тому швидкість передачі може бути тільки настільки швидкою як швидкість завантаження вашого Інтернет-з'єднання.

Обслуговування Raspberry Pi NAS вимагатиме від користувачів регулярного переформатування карти microSD та повторного встановлення програмного забезпечення. Хоча це незручно багатьом людям, частота обслуговування можна зменшити за допомогою засобів вимкнення, коли система не використовується, і використовувати його лише як NAS без додаткових функцій. Припустимо 100 000 годин середнього часу між відмовами (MTBF) на один диск. Так само можна обчислити річну частоту відмов (AFR), яка є параметром ймовірності відмови приводу на даний рік. За допомогою цього припущення та рівняння можна обчислити, що ймовірність відмови диска за певний рік становить приблизно 8,4%. За цим числом також можна оцінити, як часто необхідно замінювати диски залежно від толерантності до ризику.

$$
AFR = 1 - e^{\frac{-8766}{MTBF}}
$$

При частоті відмов у 8,4% на рік на 1 диск і чотирикратному налаштуванні жорсткого диска робимо висновок, що існує 30% ймовірність виходу з ладу диска через рік. Оскільки ціни на жорсткі диски мають тенденцію до зниження, можна економічно замінити диски коли нам потрібно. У майбутньому, коли ціни на твердотільні накопичувачі стануть конкурентоспроможними з жорсткими дисками, потрібно замінити весь масив жорстких дисків на користь SSD. Можна трохи продовжити термін служби жорсткого диска, узагальнивши рівняння, замінивши число 8766 (кількість годин у році) на річні активні години (скільки годин за рік диск увімкнено). Таким чином, можна розрахувати довговічність NAS та спланувати оновлення відповідно. Коли прийде час замінити весь масив жорстких дисків, запропонований план буде включати створення другого NAS і резервне копіювання до другого NAS. Таким чином, можна максимально збільшити термін служби носіїв, які використовуються.

3.7. Висновки до розділу 3

У третьому розділі кваліфікаційної роботи розглянуто питання використання веб-сервера та тестування швидкості передачі даних. Веб-сервер розміщується за допомогою LAMP, іменованого як акронім через чотири компоненти з відкритим кодом якими є Linux, Apache, My SQL і PHP. З за допомогою цих компонентів ми можемо легко розмістити a веб-сервер і налаштуйте сервер як і коли вимагається. Linux — операційна система з відкритим кодом який утворює серце системи. Apache діє як веб-сервер, який також є найбільш широко використовуваним програмне забезпечення вебсервера. MySQL є найбільшим у світі популярна база даних з відкритим вихідним кодом, яка буде виконувати функцію бекенд для нашого веб-сервера. PHP працює в ролі гіпертекстового препроцесора, в якому широко використовується мова сценаріїв, в основному використовується для Інтернет розробок і може бути легко налаштована за допомогою HTML.

#### РОЗДІЛ 4

### ОХОРОНА ПРАЦІ ТА БЕЗПЕКА В НАДЗВИЧАЙНИХ СИТУАЦІЯХ

4.1. Охорона праці

Охорона праці – це система правових, соціально-економічних, організаційно-технічних, санітарно-гігієнічних і лікувально-профілактичних заходів та засобів, спрямованих на збереження життя, здоров'я і працездатності людини у процесі трудової діяльності [15].

У даній магістерській роботі досліджується система керування локальним сервером на основі платформи Raspberry pi, при роботі застосовується одноплатний комп'ютер, тому повинні бути дотримані усі правила охорони праці, техніки безпеки та протипожежної безпеки при роботі з комп'ютеризованою технікою. Нормативними документами, що забезпечують охорону праці при роботі з ЕОМ є:

- НПАОП 0.00-7.15-18 "Вимоги щодо безпеки та захисту здоров'я працівників під час роботи з екранними пристроями" [13].

- ДСанПіН 3.3.2.007-98 "Державні санітарні правила і норми роботи з візуальними дисплейними терміналами електронно-обчислювальних машин" [14].

Закон України "Про охорону праці" [15].

Кабінет для дослідження повинен являти собою сухе та світле приміщення з укритою лінолеумом підлогою, світлими стінами та стелею. Вентиляція комбінована. Освітлення становить комбінацію штучного та природнього. Мікрокліматичні умови повинні відповідати вимогам: СН 4088-86, СН 2152-80, ГОСТ 12.1.005-88, ДСТУ ГОСТ12.0.230:2008. Оптимальні показники мікроклімату, які необхідно забезпечити у приміщеннях, де експлуатуються ПК у теплу пору року повинні становити: температура – +22-24 <sup>о</sup>С, відносна вологість – 40- 60%, швидкість руху повітря 0,1 м/с.

Керівництво підприємства, у відповідності до закону «Про охорону праці» стаття 13 «Управління охороною праці та обов'язки роботодавця», зобов'язано створити на робочому місці в кожному структурному підрозділі умови праці відповідно до нормативно-правових актів, а також забезпечити додержання режиму праці та відпочинку та вимог законодавства щодо прав працівників у галузі охорони праці. Площа на одне робоче місце повинна становити мінімум 6,0 м<sup>2</sup>, при цьому об'єм - мінімум 20,0 м<sup>3</sup>. Розміщення робочих місць у підвальних приміщеннях, а також на цокольних поверхах заборонено. Приміщення не повинні межувати з іншими приміщеннями, в яких рівні шуму і вібрації перевищують допустимі значення. Покриття підлоги повинне бути матовим з коефіцієнтом відбиття 0,3-0,5. Гігієнічні вимоги до параметрів виробничого середовища приміщень з ЕОМ включають вимоги до мікроклімату, освітленості, шуму та вібрації, неіонізуючих та іонізуючих електромагнітних випромінювань та ряду інших.

Електророзетки, крім контактів фазного і нульового робочого провідників, повинні мати спеціальні контакти для підключення нульового захисного провідника. Конструкція їх повинна бути такою, щоб приєднання нульового захисного провідника відбувалося раніше, ніж приєднання фазного і нульового робочого провідників. Особливо неприпустимим є підключення ПК, периферійних пристроїв і устаткування для обслуговування, ремонту та налагодження до звичайної двопровідної електромережі. Приміщення з ЕОМ повинні бути обладнані системою автоматичної пожежної сигналізації із димовими пожежними сповіщувачами з розрахунку 2 шт. на кожні 20 м<sup>2</sup> площі приміщення. В інших приміщеннях допускається встановлювати теплові пожежні сповіщувачі. Також, приміщення повинні бути оснащені переносними вуглекислотними вогнегасниками з розрахунку 1 на 20 м<sup>2</sup>, але не менше 2 на приміщення. Підходи до засобів пожежогасіння повинні бути вільними.

В даному розділі роботи було розглянуто основні нормативні документи та положення з охорони праці, які регулюють умови праці, використання комп'ютерних систем.

4.2. Планування заходів цивільного захисту на об'єкті у випадку надзвичайних ситуацій.

Безпосередня робота щодо планування заходів цивільного захисту визначається розпорядчим документом, у якому має бути визначено основних розробників плану, посадовців, що готують пропозиції до проекту плану, основні організаційні питання з підготовки пропозицій до проекту плану, а також термін подання проекту плану на затвердження. Плани реагування на надзвичайні ситуації розробляються відповідно до Кодексу цивільного захисту України та Порядку розроблення планів діяльності єдиної державної системи цивільного захисту, затвердженого постановою Кабінету Міністрів України від 9 серпня 2017 р. № 626, з метою упорядкування та координації дій органів державної влади, органів місцевого самоврядування, органів управління та сил цивільного захисту, суб'єктів господарювання у разі загрози або виникнення надзвичайних ситуацій.

Надзвичайною ситуацією є обстановка на окремій території чи суб'єкті господарювання або водному об'єкті, яка характеризується порушенням нормальних умов життєдіяльності населення, спричинена катастрофою, аварією, пожежею, стихійним лихом, епідемією, епізоотією, епіфітотією, застосуванням засобів ураження або іншою небезпечною подією, що призвела до виникнення загрози життю або здоров'ю населення, великої кількості загиблих і постраждалих, завдання значних матеріальних збитків, а також до неможливості проживання населення на такій території чи об'єкті, провадження на ній господарської діяльності. Згідно з класифікацією надзвичайні ситуації за характером поділяються на техногенні, природні, воєнні та соціально-політичні, а за рівнем розповсюдження - на загальнодержавні, регіональні, місцеві та об'єктові. Основним плануючим документом з питань цивільного захисту є Інструкція щодо дій персоналу у разі загрози або виникненні надзвичайних ситуацій. Інструкція розробляється з метою забезпечення безпеки та захисту працівників, матеріальних і культурних цінностей від негативних наслідків надзвичайних ситуацій у мирний час та в особливий період. До загальних принципів планування реагування на НС відносять:

- цільову направленість;
- системність;
- безперервність;
- збалансованість;
- оптимальність використання ресурсів;
- адекватність рівня загрози та заходів реагування.

Реагування на надзвичайні ситуації та ліквідація їх наслідків – скоординовані дії суб'єктів забезпечення цивільного захисту, що здійснюються відповідно до планів реагування на надзвичайні ситуації, уточнених в умовах конкретного виду та рівня надзвичайної ситуації, і полягають в організації робіт з ліквідації наслідків надзвичайної ситуації, припинення дії або впливу небезпечних факторів, які становлять загрозу життю або здоров'ю населення, заподіяння шкоди території, навколишньому природному середовищу або майну, локалізації зони надзвичайної ситуації, а також ліквідації або мінімізації її наслідків.

Основним завданням цивільної оборони під час виникнення надзвичайних ситуацій є захист населення. Захист населення – це створення необхідних умов для збереження життя і здоров'я людей у надзвичайних ситуаціях. Головна мета захисних заходів – уникнути або максимально знизити ураження населення.

Планом реагування на НС у масштабі підприємства щодо режиму надзвичайної ситуації має бути визначено:

- порядок виконання комплексу заходів та робіт режиму підвищеної готовності, якщо вони не були виконані попередньо;

- організація оповіщення органів управління та сил ЦЗ, що залучаються до реагування на НС, а також населення, про виникнення НС, меж поширення і можливі наслідки, а також про способи та методи захисту від них;

- порядок призначення керівника робіт з ліквідації наслідків НС;

- організація заходів і робіт щодо визначення зони НС, здійснення постійного моніторингу та прогнозування зони можливого поширення НС та масштабів можливих наслідків;

- організація заходів щодо медичного захисту персоналу, населення та особового складу формувань ЦЗ і ліквідації медико-санітарних наслідків НС;

взаємодія з органами управління територіальних підсистем та їх ланок, порядок інформування населення постраждалих територій, надання рекомендацій щодо поведінки в умовах НС;

- організація заходів з евакуації персоналу об'єктів або укриття у захисних спорудах ЦЗ;

Особливості дій працівників в деяких надзвичайних ситуаціях:

- ураження хімічно небезпечною речовиною – оповіщення, термінове вимкнення усіх вентиляційних установок та кондиціонерів, закриваються вікна, двері, приміщення герметизується. Видача засобів індивідуального захисту;

- пожежа – суворо виконувати вимоги Інструкції з пожежної безпеки, евакуацію проводити згідно Плану евакуації при пожежі;

загроза радіоактивного забруднення – уважно слідкувати за мовним повідомленням управління з питань цивільного захисту по радіо і телебаченню після попереджувального сигналу «Увага всім!», суворо виконувати рекоменда ції із захисту від радіоактивного забруднення;

загроза або виникнення катастрофічних стихійних лих - виконати усі протипожежні заходи, відключити від електромережі електрообладнання, підготуватися до евакуації або вивезення у безпечні місця найбільш цінних матеріальних засобів. Постраждалим надається домедична допомога.

У даному розділі проаналізовано ефективність вирішення завдань із захисту персоналу у надзвичайних ситуаціях. Безпека персоналу залежить від планування заходів цивільного захисту на об'єкті у випадку надзвичайних ситуацій з метою запобігання і ліквідації наслідків НС безпосередньо на підприємстві з врахуванням його місця розташування та специфіки діяльності.

#### ВИСНОВКИ

Отже, після проведення досліджень у даній кваліфікаційній роботі було отримано наступні результати:

- проведено огляд публікацій, де висвітлено дослідження роботи локальних серверів та одноплатних комп'ютерів;

- обґрунтовано методи використання Raspberry Pi та утиліт для розгортання локального сервера;

- розгорнуто локальне сховище для зберігання та розповсюдження даних в локальній мережі;

- зконфігуровано одноплатний комп'ютер Raspberry Pi та встановлено усі необхідні утиліти для його функціонування;

- протестовано та оцінено передачу даних в межах локальної мережі.

#### СПИСОК ВИКОРИСТАНИХ ДЖЕРЕЛ

1. Iskren kandov – "Experimental model of Low Power NAS and Cloud drive based on Raspberry Pi"-Balkan Journal of Electrical and Computer Engineering,2015 Vol 1.

2. S. J. Cox, J. T. Cox, R. P. Boardman, S. J. Johnston, M. Scott, and N. S. Obrien. Iridis-pi: a low-cost, compact demonstration cluster. Cluster Computing, 17(2):349–358, 2014. doi: 10.1007/s10586-013-0282-7.

3. Sathish Kumar, P. J., Surya, K. R., Surya, S., & Shriram, R. S. (2021). Raspberry Pi Turns into VPN & NAS Server. Annals of the Romanian Society for Cell Biology, 682-691.

4. Andriani, T., Hidayatullah, M., Saputra, D., Esabella, S., & Gunawan, G. (2021, February). Building data centers using Network Attached Storage (NAS) and Microprocessor Operating Systems. In IOP Conference Series: Materials Science and Engineering (Vol. 1088, No. 1, p. 012076). IOP Publishing.

5. George D. Papadopoulos,George S. Ioannidis,Athanasios E Tapeinos, Nikolaos K. Ioannou, "A novel Educational Platform, based on the Raspberry Pi" International Conference On Interactive Collaborative Learning (ICL), pp. 517- 524, December 2014.

6. Derek Molloy, 2016, "Exploring Raspberry Interfacing to the Real World with Embedded Linux", John Wiley and Sons, Inc.

7. Никольский И.М., Фурманов К.К. Об использовании кластеров из одноплатных компьютеров для анализа данных в Интернете вещей. Cборник CEUR Workshop Proceedings, том 1787, 2016. - с. 381-384.

8. Hansen, U. D. NAS performance tester. URL: [http://www.808.dk/?code](http://www.808.dk/?code-csharp-nas-performance)[csharp-nas-performance.](http://www.808.dk/?code-csharp-nas-performance) (дата звернення 16.10.2021)

9. Varga and R. Hornig, "An overview of the OMNeT++ simulation environment", in Proc. 1st Intern. Conf. on Simulation Tools and Techniques for Communications, Networks and Systems & Workshops, (Marseille, France, March 3- 7, 2008) pp. 1-10.

10. Hoffman, C. Wi-Fi 6: What's Different, and Why it Matters. URL: [https://www.howtogeek.com/368332/wi-fi-6-what%E2%80%99s-different-and-why](https://www.howtogeek.com/368332/wi-fi-6-what%E2%80%99s-different-and-why-it-matters/)[it-matters/.](https://www.howtogeek.com/368332/wi-fi-6-what%E2%80%99s-different-and-why-it-matters/)(дата звернення 29.11.2021)

11. Indiana University. Knowledge Base What is NFS? URL: [https://kb.iu.edu/d/adux.](https://kb.iu.edu/d/adux) (дата звернення 04.11.2021)

12. Microsoft. Microsoft SMB Protocol Packet Exchange Scenario. URL: https://docs.microsoft.com/en-us/windows/win32/fileio/microsoft-smb-protocolpacket-exchange-scenario. (дата звернення 04.11.2021)

13. Varga, Y. A. Sekercioglu and G. K. Egan. "A practical efficiencycriterion for the null message algorithm", in Proc. European Simulation Symposium (ESS 2003), (Oct. 26-29, 2003, Delft, The Netherlands) SCS International, pp. 81-92.

14. List, J. IS THIS THE END FOR THE C.H.I.P.?. URL: [https://hackaday.com/2018/04/03/is-this-the-end-for-the-c-h-i-p/.](https://hackaday.com/2018/04/03/is-this-the-end-for-the-c-h-i-p/)(дата звернення 18.10.2021)

15. Shaw, K. 802.11: Wi-Fi standards and speeds explained. URL: [https://www.networkworld.com/article/3238664/wi-fi/80211-wi-fi-standards-and](https://www.networkworld.com/article/3238664/wi-fi/80211-wi-fi-standards-and-speeds-explained.html)[speeds-explained.html.](https://www.networkworld.com/article/3238664/wi-fi/80211-wi-fi-standards-and-speeds-explained.html) (дата звернення 14.10.2021)

16. The Raspberry Pi Foundation. URL: https://www.raspberrypi.org/about/. [\(дата](https://www.raspberrypi.org/about/%20(дата) звернення 17.11.2021)

17. Robert Spalding, "Network Attached Storage" in Storage Networks: The Complete Reference, Tata McGraw-Hill Publishing Company, India.2018.

18. Осійчук О.В., Тиш Є.В. Аналіз популярності використання одноплатних комп'ютерів. Актуальні задачі сучасних технологій : збірник тез доповідей Х міжнародної науково-технічної конференції молодих учених та студентів. Тернопіль: ФОП Паляниця В. А. 2021. С. 119.

19. Осійчук О.В., Тиш Є.В. Переваги та недоліки використання комп'ютерної мережі з виділеним сервером . Актуальні задачі сучасних технологій : збірник тез доповідей Х міжнародної науково-технічної конференції молодих учених та студентів. Тернопіль: ФОП Паляниця В. А. 2021. С. 122.

20. Joel Santo Domingo. The Best NAS (Network Attached Storage) Devices of2017. URL: http://in.pcmag.com/network-attached-storage-nas-

ratings- compa/52950/guide/the-best-nas-network-attached-storage-devices-of-2017. (дата звернення 20.10.2021)

21. E. Upton and G. Halfacree, Raspberry Pi User Guide, 2nd ed., Wiley, 2013.

22. Закон України Про охорону праці Відомості Верховної Ради України (ВВР), № 49, 1992. 668 c.

23. Наказ міністерство соціальної політики України № 207 Про затвердження вимог щодо безпеки та захисту здоров'я працівників під час роботи з екранними пристроями від 14.02.2018.

24. ДСанПІН 3.3.2.007-98: Гігієнічні вимоги до організації роботи з візуальними дисплейними терміналами електронно-обчислювальних машин №7 від 10.12.98.

25. Геврик Є. О. Охорона праці: Навч. посіб. для студ. вищ. навч.закл.. 2.вид., випр. та доп. –К. : Ніка-Центр, 2005. 294с.

26. Катренко Л. А., Катренко А. В. Охорона праці в галузі комп'ютинґу. Львів: Магнолія-2006. 2012. 544 с.

27. Тиш Є.В., Палюх В. Методи та засоби регулювання температурних режимів комп'ютерних систем. Актуальні задачі сучасних технологій. Том 2. Збірник тез доповідей IX Міжнародної науково-технічної конференції молодих учених та студентів. Тернопіль : ТНТУ. 2020. С.72.

28. Тиш Є.В., Палюх В. Методи регулювання процесів охолодження комп'ютерних систем. VII Науково-технічна конференція «Інформаційні моделі, системи та технології». Тернопіль : ТНТУ 2020. С.199.

Додаток А

Тези конференцій

МІНІСТЕРСТВО ОСВІТИ І НАУКИ УКРАЇНИ ТЕРНОПІЛЬСЬКИЙ НАПІОНАЛЬНИЙ ТЕХНІЧНИЙ УНІВЕРСИТЕТ ІМЕНІ ІВАНА ПУЛЮЯ

# МАТЕРІАЛИ

# ІХ НАУКОВО-ТЕХНІЧНОЇ КОНФЕРЕНІЦІ

# «ІНФОРМАЦІЙНІ МОДЕЛІ, СИСТЕМИ ТА ТЕХНОЛОГІЇ»

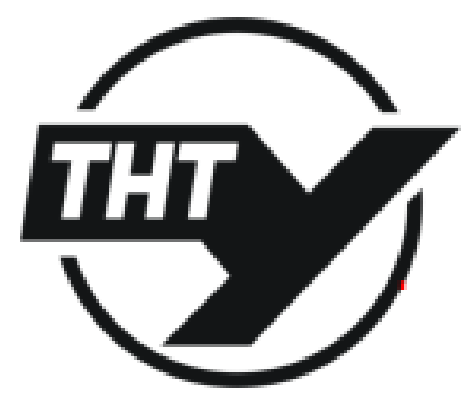

8-9 грудня 2021 року

**ТЕРНОПІЛЬ** 2021

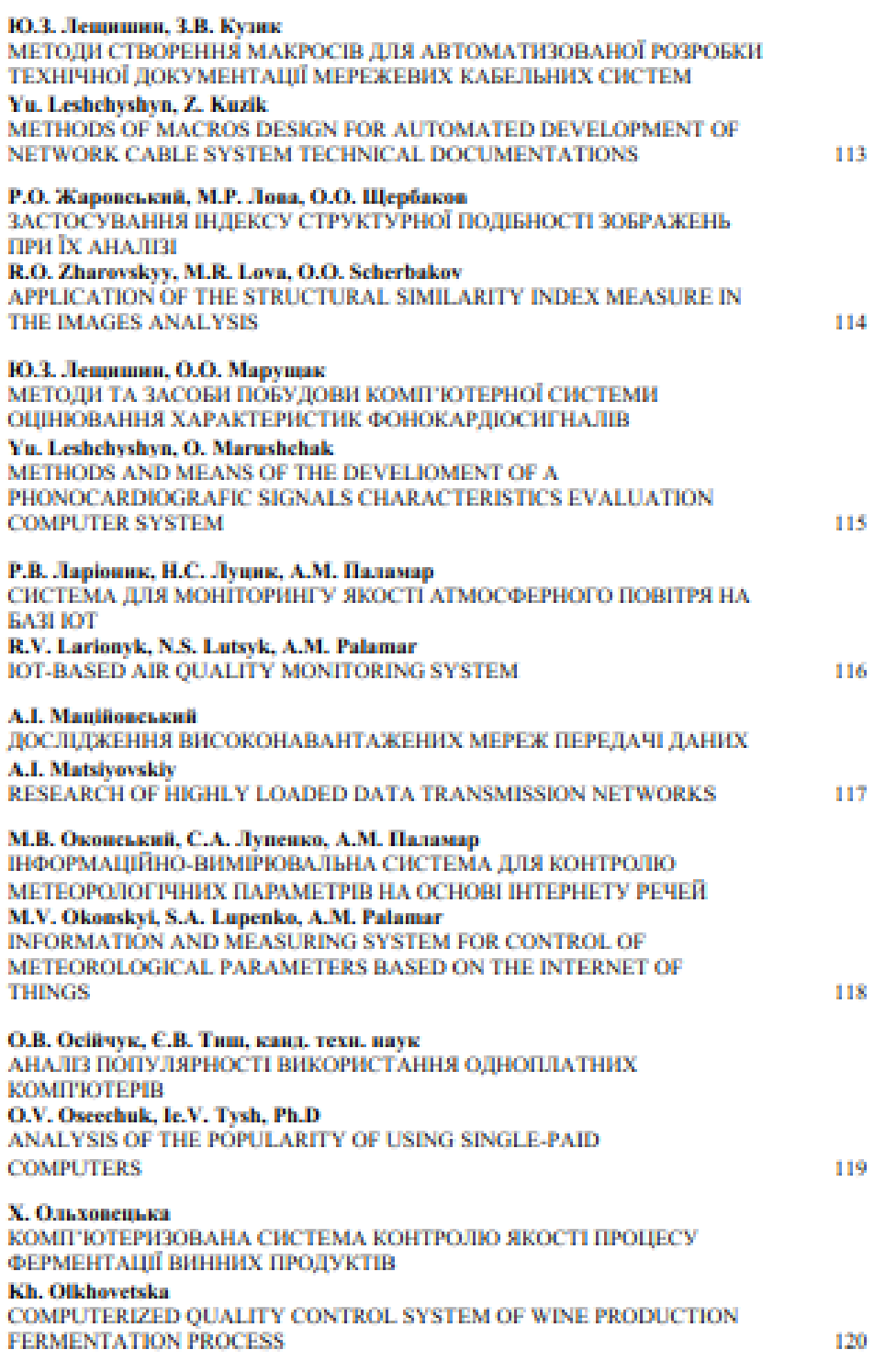

#### УДК 004.31 О.В. Осійчук, Є.В. Тиш, канд. техн. наук (Тернопільський національний технічний університет імені Івана Пулюя, Україна)

#### АНАЛІЗ ПОПУЛЯРНОСТІ ВИКОРИСТАННЯ ОДНОПЛАТНИХ **KOMIT FOTEPIR**

UDC 004.31 O.V. Oseechuk, Ie.V. Tysh, Ph.D

#### ANALYSIS OF THE POPULARITY OF USING SINGLE-PAID **COMPUTERS**

Одноплатні комп'ютери (Single-Board Computer) - це комп'ютери, які мають низьку вартість, зменшене споживання енергії та невеликі розміри. Іх використовують для різних цілей, наприклад, в академічній діяльності та в центрах обробки даних. Світовий ринок одноплатних комп'ютерів оцінювався в 2,86 мільярда доларів у 2019 році і, за прогнозами, досягне 3,80 мільярда доларів до 2027 року [1]. На одноплатних комп'ютерах встановленні такі компоненти, як: мікропроцесор, оперативна пам'ять та інструменти введення/виведення. В якості архітектури SBC використовують архітектуру Intel та системи з низькою обробкою енергії такі, як RISC та SPARC. Використания одноплатних комп'ютеріа у ноутбуках, смартфонах та ігрових системах збільшується завдяки розвитку разом з такими технологіями, як Інтернет речей (loT). Від типу процесора, ринок поділяється на ARM, X86, ATOM і PowerPC.

В основі досліджень таких комп'ютерних систем, як одноплатні комп'ютери, головними критеріями є продуктивність, надійність і вартість. Raspberry Pi - це SBC, який найбільше використовується у галузях науки, техніки, інженерії та викладання математики.

Сімейство Raspberry PI створено на основі архітектури ARM/Cortex. Найбільш широко використовувана модель, Raspberry Pi 3, створена на SoC ARM Cortex-A53 64-бгг, що працює на частоті 1,2 ГГц, і графічинй процесор Broadcom Video Core 4, 1 ГБ оперативної пам'яті на 900 МГц, зберігания даних використовуються карти µSD. Однак, Raspberry PI не с сдиним SBC, з високою продуктивністю. З 2012 року багато SBC були розроблені спеціально для роботи з вбудованиями системами у багатьох різних додитківах, багато з них мають повністю відкриті конструкції. Серед різноманіття одноплатних комп'ютерів сімейства BeagleBoard одиним із найпопулярніших є BeagleBone Black (BBB), він схожий на Raspberry Pi та часто вони можуть бути взасмозамінними, однак є деякі відмінності. Примітними особливостями ВВВ є його широкий набір аходів/виходів (69 контактів GPIO), включаючи шини SPI та I2C, послідовні порти, виходи з широтно-імпульскою модуляцією та виалогові входи, які полегшують безпосереды: підключення великої кількості датчиків.

Дана доповідь присвячена аналізу найважливіших моментів, пов'язаних з одноплатними комп'ютерами, характеристиці найбільш популярних моделей, які користуються широким попитом.

#### Література.

1. Single Board Computer Market [Електронний ресурс] - Режим доступу до ресурсу: https://is.gd/6frCE1.

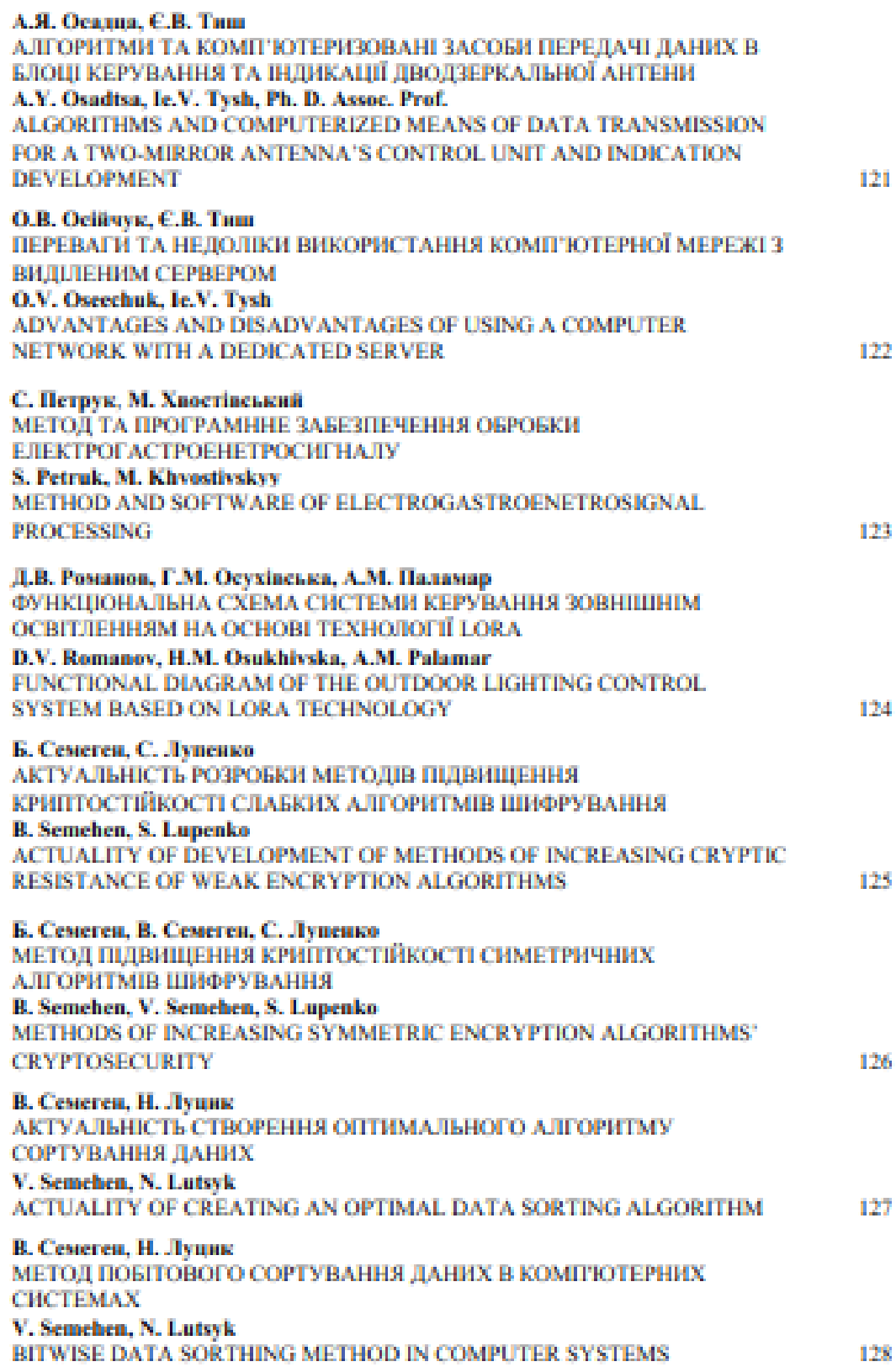

#### **VIIK 004.08** О.В. Осійчук, Є.В. Тиш, канд. техн. наук (Тернопільський національний технічний університет імені Івана Пулюя, Україна).

#### ПЕРЕВАГИ ТА НЕДОЛІКИ ВИКОРИСТАННЯ КОМП'ЮТЕРНОЇ МЕРЕЖІ 3 ВИЛІЛЕНИМ СЕРВЕРОМ

**UDC 004 08** O.V. Oseechuk, Ie.V. Tysh, Ph.D

#### ADVANTAGES AND DISADVANTAGES OF USING A COMPUTER NETWORK WITH A DEDICATED SERVER

Щоразу при створениі нового веб-ресурсу або додатку, одне з найперших питань, яке потробно вирішити, не розміщения свого додатку. Зазвичай є два основних варіанти розміщення веб-сайту: використания ниутрішиьої локальної мережі з виділеною серверною іюфраструктурою або користуватися послугами постачальників хмарних середовищ. Сучасні докальні мережі дуже різноманітні і можуть мати у своєму складі один або кілька серверів [1]. Комп'ютер, який забезпечує роботу та власмодію між робочими станціями називають сервером мережі, також він обладканняй додатковою пам'яттю та смністю для обробки запитів кліситів. Основними перевагами виділевого сервера с: управління правами доступу користувачів, відсутність потреби у додатковому ПЗ, просте резервне копіювання та відновлення даних.

Головним недоліком виділеного сервера є його ціна, через велику кількість ресурсів необхідних для його запуску і підтрамки. При збої в роботі сервера, відновлення даних є складним завданиям, тому що для відновлення інформації потребує глибоких знань внутрішньої будови, програмного забезпечения та апаратної реалізації [2]. Для виробничих систем, це означає багато годин простою, тому для запобігання цього, компанії створюють кластери з двох або більше серверів. Виділений сервер, забезпечує підвищену безпеку, оскільки доступ до даних мають лише співробітники, що особливо важливо при обробці конфіденційних транзакцій через FTP або SSL. Відсутність віддаленого доступу до даних є одним з головних недоліків використания локального сервера, але, при роботі з великими або мультимедійними файлами, це стає перевагою оскільки спрошує роботу з ними [3].

Основною проблемою при використаниі будь-якого з підходів стає вибір надійного постачальника ГГ послуг, який зможе правильно розробити П'-нифраструктуру, забезпечити ефективне та раціональне обслуговування. Рішення про те, чи варто використовувати локальну модель внутрашнього сервера повністю залежить від вимог і бюджету Дзя забезпечення максимальної ефективності роботи потрібно проявити гнучкість та спробувати посднати різні рішення.

#### Література.

- 1. Локальні мережі [Електровний ресурс] Режим доступу до ресурсу: https://step.org.ua/ konspekt/lanwan/tema2.
- 2. Відновлення інформації з серверів [Електронний ресурс] Режим доступу до ресурсу: http://recovery.epos.ua/vosstanovlenie-informatsii-s-serverov.
- 3. Хмарне сховище чи локальні сервери [Електронний ресурс] Режим доступу до реcypcy: https://www.microsoft.com/uk-ua/microsoft-365/business-insights-idens/resources/cloudstorage-vs-on-premises-servers.